IBM DB2 Information Integrator OmniFind Edition

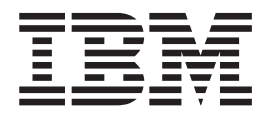

# Installationshandbuch für die Unternehmenssuche

*Version 8.2.2*

IBM DB2 Information Integrator OmniFind Edition

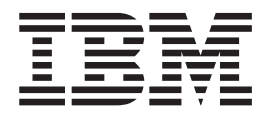

# Installationshandbuch für die Unternehmenssuche

*Version 8.2.2*

#### **Hinweis**

Vor Verwendung dieser Informationen und des darin beschriebenen Produkts sollten die Informationen unter ″Bemerkungen″ gelesen werden.

- v Die IBM Homepage finden Sie im Internet unter: **ibm.com**
- v IBM und das IBM Logo sind eingetragene Marken der International Business Machines Corporation.
- v Das e-business-Symbol ist eine Marke der International Business Machines Corporation.
- v Infoprint ist eine eingetragene Marke der IBM.
- v ActionMedia, LANDesk, MMX, Pentium und ProShare sind Marken der Intel Corporation in den USA und/oder anderen Ländern.
- v C-bus ist eine Marke der Corollary, Inc. in den USA und/oder anderen Ländern.
- v Java und alle auf Java basierenden Marken und Logos sind Marken der Sun Microsystems, Inc. in den USA und/oder anderen Ländern.
- v Microsoft Windows, Windows NT und das Windows-Logo sind Marken der Microsoft Corporation in den USA und/oder anderen Ländern.
- v PC Direct ist eine Marke der Ziff Communications Company in den USA und/oder anderen Ländern.
- v SET und das SET-Logo sind Marken der SET Secure Electronic Transaction LLC.
- v UNIX ist eine eingetragene Marke der Open Group in den USA und/oder anderen Ländern.
- v Marken anderer Unternehmen/Hersteller werden anerkannt.

Diese Veröffentlichung ist eine Übersetzung des Handbuchs *IBM DB2 Information Integrator OMniFind Edition Installation Guide for Enterprise Search,* IBM Form GC18-9282-01, herausgegeben von International Business Machines Corporation, USA

© Copyright International Business Machines Corporation 2005 © Copyright IBM Deutschland GmbH 2005

Informationen, die nur für bestimmte Länder Gültigkeit haben und für Deutschland, Österreich und die Schweiz nicht zutreffen, wurden in dieser Veröffentlichung im Originaltext übernommen.

Möglicherweise sind nicht alle in dieser Übersetzung aufgeführten Produkte in Deutschland angekündigt und verfügbar; vor Entscheidungen empfiehlt sich der Kontakt mit der zuständigen IBM Geschäftsstelle.

Änderung des Textes bleibt vorbehalten.

Herausgegeben von: SW TSC Germany Kst. 2877 Juni 2005

### <span id="page-4-0"></span>**Informationen zum Installationshandbuch für die Unternehmenssuche**

Verwenden Sie dieses Handbuch zur Unterstützung bei der Installation von DB2 Information Integrator OmniFind Edition (Unternehmenssuche).

Mit DB2 Information Integrator OmniFind Edition können Benutzer innerhalb Ihres Unternehmens nach Daten suchen. Diese Technologie wird als Unternehmenssuche bezeichnet. Die Komponenten für die Unternehmenssuche werden installiert, wenn Sie IBM DB2 Information Integrator OmniFind Edition installieren. Der Begriff *Unternehmenssuche* wird in der Dokumentation zu DB2 Information Integrator OmniFind Edition verwendet, sofern nicht auf CD-Beschriftungen oder spezifische Produktkomponenten verwiesen wird.

Dieses Handbuch enthält keine speziellen Informationen zur Installation von DB2 Universal Database-Produkten, WebSphere Application Server Network Deployment-Produkten oder Fixpacks. Installationsinformationen finden Sie in der Dokumentation zu diesen Produkten.

### **Zielgruppe dieses Handbuchs**

Lesen Sie dieses Handbuch, wenn Sie auf mindestens einem Server Komponenten für die Unternehmenssuche installieren wollen. Sie sollten wissen, wie Ihr Betriebssystem konfiguriert wird, und Zugriffsrechte und Berechtigungen eines Systemadministrators haben. Sie sollten die Dokumentation zu DB2 Universal Database und WebSphere Application Server lesen, bevor Sie diese Produkte installieren. Diese Produkte werden für die Unternehmenssuche vorausgesetzt.

# **Inhaltsverzeichnis**

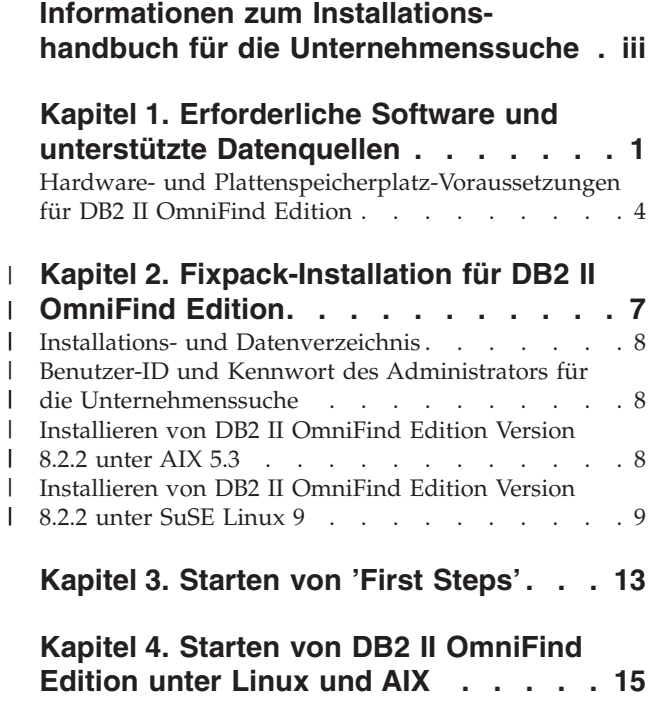

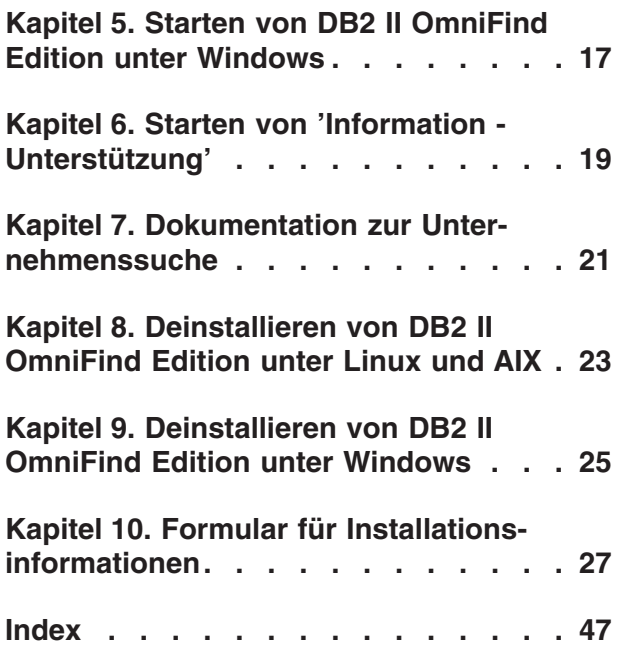

# <span id="page-8-0"></span>**Kapitel 1. Erforderliche Software und unterstützte Datenquellen**

Stellen Sie vor dem Installieren von DB2 Information Integrator OmniFind Edition (DB2 II OmniFind Edition) sicher, dass Sie über die erforderliche Software und ein unterstütztes Betriebssystem verfügen.

### **Unterstützte Betriebssysteme**

DB2 Information Integrator OmniFind Edition (Unternehmenssuche) wird unter den folgenden Betriebssystemen unterstützt:

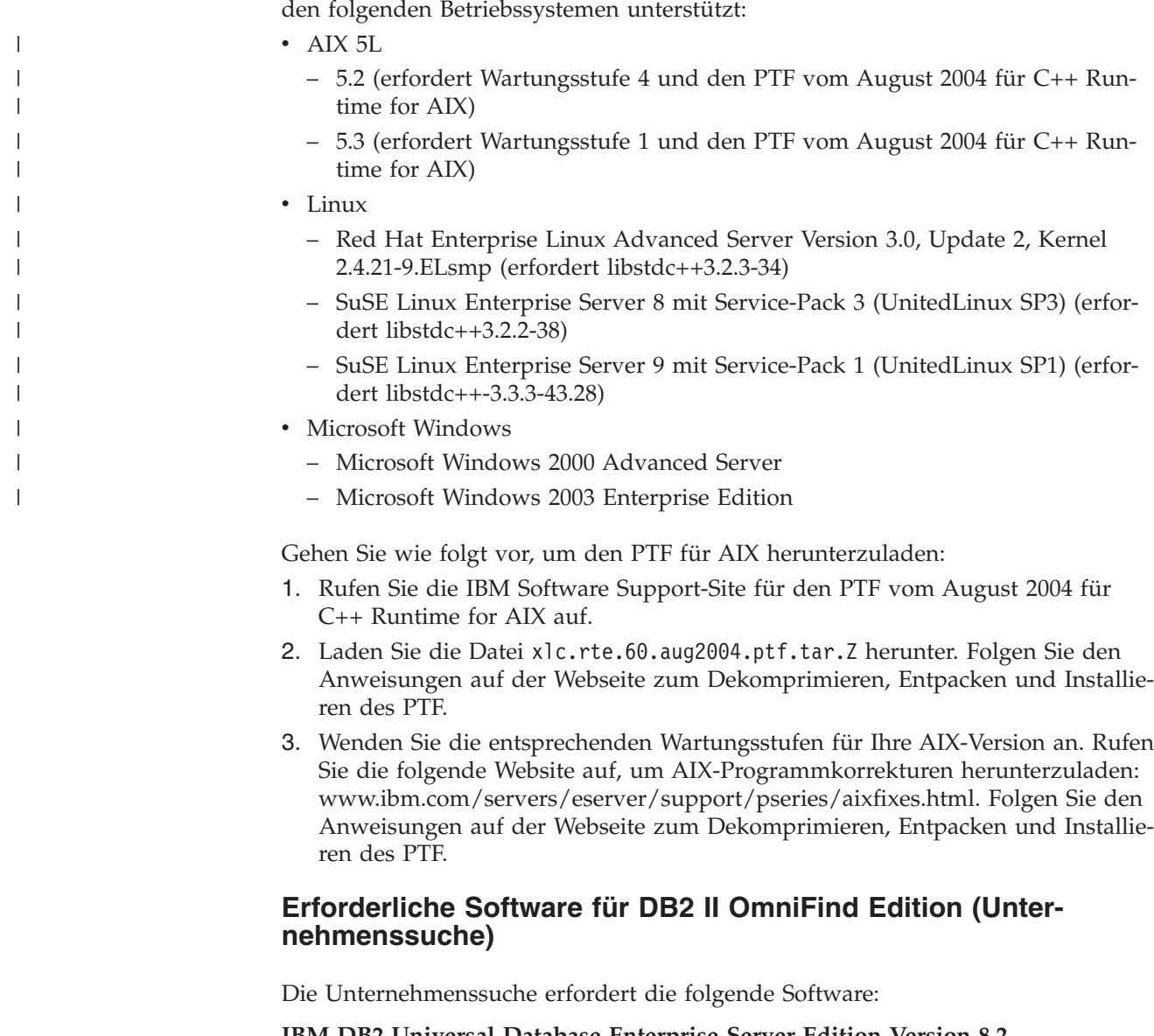

**IBM DB2 Universal Database Enterprise Server Edition Version 8.2** DB2 UDB Enterprise Server Edition dient als Repository für erfasste Daten.

**Optional: IBM DB2 Universal Database Information - Unterstützung Version 8.2** DB2 Information - Unterstützung stellt Informationen zu DB2 II OmniFind Edition (Unternehmenssuche), DB2 Information Integrator und DB2 Universal Database bereit. Wenn Sie Information - Unterstützung nicht installieren, werden Sie nach Anklicken eines Hilfethemas mit der IBM Website für Information - Unterstützung verbunden. Information - Unterstützung enthält keine PDF-Dateien.

#### **IBM DB2 Universal Database Run-time Client Version 8.2**

DB2 Run-Time Client ist nur erforderlich, wenn Sie DB2 II OmniFind Edition auf mehreren Servern installieren.

#### **IBM WebSphere Application Server Version 5.1 mit Fixpack 1 (5.1.1)** Diese Software enthält einen Webanwendungsserver und den IBM HTTP-Server. Das Fixpack ist in DB2 II OmniFind Edition nicht enthalten.

#### **IBM WebSphere Application Server Deployment Manager Version 5.1 mit Fixpack 1 (5.1.1)**

Deployment Manager ist erforderlich, damit mehrere Examplare von WebSphere im selben System ausgeführt werden können. Das Fixpack ist in DB2 II OmniFind Edition nicht enthalten.

### **Erforderliche Versionen von Java**

|

| |

| |

#### **IBM Software Development Kit for Java 1.3.x oder 1.4.x. (SDK for Java 1.5 wird nicht unterstützt)**

Das SDK für Java ist zum Kompilieren der Java-Suchanwendungen erforderlich, die mit den Anwendungsprogrammierschnittstellen (APIs) für die Unternehmenssuche erstellt werden. Diese SDKs für Java sind keine Voraussetzung zum Installieren von DB2 II OmniFind Edition (Unternehmenssuche). Die Beispiele für ESSearchApplication und für die Datenempfangsfunktion müssen mit SDK for Java 1.4.x kompiliert werden. Die SIAPI-Beispiele können mit Java 1.3.x oder 1.4.x kompiliert werden.

Die Anwendung ESSearchApplication im Verzeichnis *ES\_INSTALL\_ROOT*/samples muss mit IBM SDK for Java Version 1.4.x kompiliert und in einer Umgebung mit JRE Version 1.4 ausgeführt werden. WebSphere Application Server und WebSphere Portal stellen beide JRE Version 1.4 zur Verfügung.

#### **Unterstützte Datenquellen**

Mit der Unternehmenssuche können Sie durchsuchbare Datensammlungen aus den folgenden Datenquellen erstellen. Für manche dieser Datenquellen ist zusätzliche Software erforderlich. Weitere Informationen finden Sie in ["Erforderliche](#page-10-0) Software für [Datenquellen"](#page-10-0) auf Seite 3:

#### **DB2 Content Manager Version 8.2 oder 8.3**

Zugriff mit dem Content Manager-Crawler.

**DB2 Universal Database für Linux, UNIX und Windows, Version 8.1 und 8.2** Zugriff mit dem DB2-Crawler.

#### **DB2 Universal Database für z/OS Version 7 oder höher**

Zugriff über DB2 Information Integrator Version 8.2 oder höher mit dem DB2-Crawler.

#### **Documentum 4.3 oder 5.2.5**

Zugriff mit dem VeniceBridge-Crawler (WebSphere Information Integrator Content Edition Version 8.2).

#### **FileNet Paragon CS 5.3**

Zugriff mit dem VeniceBridge-Crawler (WebSphere Information Integrator Content Edition Version 8.2).

<span id="page-10-0"></span>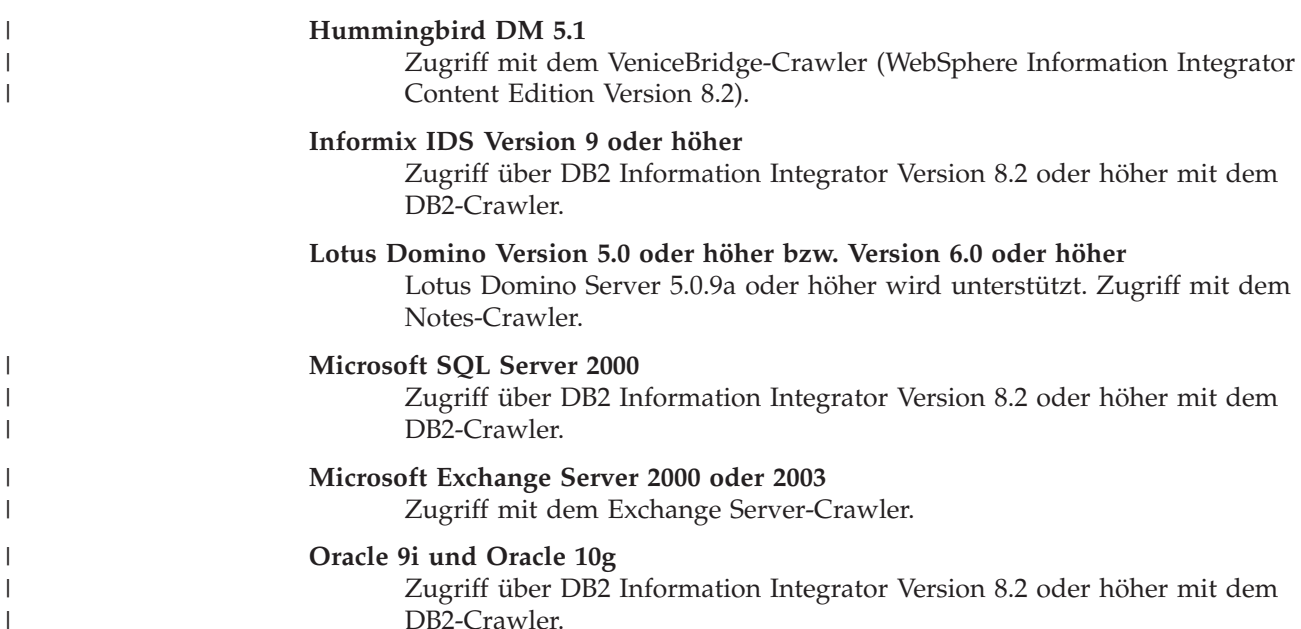

### **Erforderliche Software für Datenquellen**

Installieren Sie zum Durchsuchen von Lotus Domino- oder Notes-Datenbanken, DB2 Content Manager-Datenbanken, zusammengeschlossenen relationalen Datenbanken oder VeniceBridge-Quellen die folgenden Produktversionen:

#### **IBM Lotus Domino Server 6.0.2 oder höher für Linux und AIX oder Lotus Notes 6.0.2 oder höher für Windows**

Diese Software ist erforderlich, wenn Sie Daten aus Lotus Notes- oder Domino-Quellen erfassen wollen. Der Notes-Crawler für NRPC verwendet Domino-Bibliotheken als Lotus Notes-Client. Installieren Sie Lotus Domino Server auf dem Crawler-Server für die Unternehmenssuche, um diese Bibliotheken zu installieren. Stellen Sie sicher, dass der Notes-Crawler mit den Domino-Bibliotheken arbeiten kann, indem Sie nach dem Installieren der Domino-Bibliotheken ein von DB2 II OmniFind Edition bereitgestelltes Setup-Script auf dem Crawler-Server ausführen.

#### **IBM DB2 Information Integrator for Content Version 8.2 für Windows und AIX oder IBM DB2 Content Manager Toolkit Version 8.2 für Linux**

Für die Unternehmenssuche unter AIX und Windows verwendet der Content Manager-Crawler den Java™-Connector für Content Manager Version 8 für den Zugriff auf DB2 Content Manager-Server. Installieren Sie diesen Connector, indem Sie IBM DB2 Information Integrator for Content Version 8.2 für Windows und AIX auf dem Crawler-Server installieren. Stellen Sie sicher, dass der Content Manager-Crawler mit DB2 Content Manager arbeiten kann, indem Sie nach dem Installieren des Connectors ein von DB2 II OmniFind Edition bereitgestelltes Setup-Script auf dem Crawler-Server ausführen.

Für die Unternehmenssuche unter Linux verwendet der Content Manager-Crawler den Java-Connector für Content Manager Version 8 für den Zugriff auf DB2 Content Manager-Server. Installieren Sie diesen Connector, indem Sie IBM DB2 Content Manager Linux Toolkit Version 8.2 auf dem Crawler-Server installieren. Stellen Sie sicher, dass der Content Manager-Crawler mit DB2 Content Manager arbeiten kann, indem Sie nach dem

Installieren des Connectors ein von DB2 II OmniFind Edition bereitgestelltes Setup-Script auf dem Crawler-Server ausführen.

<span id="page-11-0"></span>**IBM WebSphere Information Integrator Content Edition Version 8.2.1 mit Hotfix** Der VeniceBridge-Crawler verwendet Java-Bibliotheken von WebSphere Information Integrator Content Edition als Java-Client. Installieren Sie diese Bibliotheken, indem Sie WebSphere Information Integrator Content Edition auf dem Crawler-Server installieren. Stellen Sie sicher, dass der Venice-Bridge-Crawler mit den Java-Bibliotheken arbeiten kann, indem Sie nach dem Installieren der WebSphere Information Integrator Content Edition-Bibliotheken ein von DB2 II OmniFind Edition bereitgestelltes Setup-Script ausführen.

Wenn Sie FileNet CS- oder Hummingbird-Datenquellen durchsuchen möchten, müssen Sie für jede dieser Quellen einen WebSphere Information Integrator Content Edition-Hotfix herunterladen und installieren. Installieren Sie APAR JR21417 für FileNet CS. Installieren Sie APAR JR21708 für Hummingbird. Informationen zur Hotfix-Installation finden Sie auf der Website für WebSphere [Information](http://www.ibm.com/software/data/integration/db2ii/supportcontent.html) Integrator Content Edition Support.

Das Produkt von VeniceBridge wurde in WebSphere Information Integrator Content Edition umbenannt.

#### **IBM DB2 Information Integrator Version 8.2 oder höher**

DB2 Information Integrator Version 8.2 ist im Lieferumfang von DB2 II OmniFind Edition enthalten. Mit DB2 Information Integrator können Sie relationale Datenbanken aus DB2 Universal Database für z/OS, Informix IDS, Oracle 9i und Oracle 10g durchsuchen.

#### **Zugehörige Konzepte**

″Content Manager-Crawler″ in ″Verwaltung der Unternehmenssuche″

″Notes-Crawler″ in ″Verwaltung der Unternehmenssuche″

″VeniceBridge-Crawler″ in ″Verwaltung der Unternehmenssuche″

### **Hardware- und Plattenspeicherplatz-Voraussetzungen für DB2 II Omni-Find Edition**

Die Hardware- und Plattenspeicherplatz-Voraussetzungen hängen von Ihrem Betriebssystem und dem geplanten Einsatz von DB2 II OmniFind Edition (Unternehmenssuche) ab.

#### **Hardwarevoraussetzungen**

Der erforderliche Plattenspeicherplatz kann je nach Anzahl Dokumente, die Sie durchsuchen wollen, und je nach Datenquellentypen, die Sie durchsuchen, unterschiedlich sein. Bei diesen Voraussetzungen wird angenommen, dass Sie regelmäßig Indizes erzeugen, d. h., neue Dokumente werden im Index hinzugefügt, entfernt und aktualisiert. Bei einer Konfiguration für mehrere Server beeinflusst der Speicherplatzbedarf den Indexserver. Das Verzeichnis *ES\_NODE\_ROOT* erfordert den meisten Plattenspeicherplatz auf Ihrem System.

In der folgenden Liste werden die minimalen Hardwarevoraussetzungen und der minimale erforderliche Plattenspeicherplatz für eine Konfiguration für einen einzelnen und für mehrere Server beschrieben:

#### **Kleine Lösungen**

Konfiguration für einen einzelnen Server:

- v 2 oder mehr Prozessoren: mindestens 2,0 GHz für Intel und AMD; mindestens 1,5 GHz für RISC
- v 4 6 GB RAM (Fügen Sie 1 bis 2 GB RAM für jede weitere aktive Objektgruppe hinzu.)
- v 200 GB Plattenspeicherplatz bei 1.000.000 Dokumenten in mindestens einer Objektgruppe mit einer durchschnittlichen Dokumentgröße von 20 KB

#### **Mittlere Lösungen**

Konfiguration für vier Server:

- v 2 oder mehr Prozessoren: mindestens 2,0 GHz für Intel und AMD; mindestens 1,5 GHz für RISC
- v 4 6 GB RAM auf jedem Server
- v 2 TB Plattenspeicherplatz bei 7.000.000 Dokumenten in mindestens einer Objektgruppe mit einer durchschnittlichen Dokumentgröße von 20 KB

#### **Große Lösungen**

Konfiguration für vier Server:

- v 4 oder mehr Prozessoren: mindestens 2,0 GHz für Intel und AMD; mindestens 1,5 GHz für RISC
- 8 GB RAM auf jedem Server (4 GB RAM für Windows)
- v 6 TB Plattenspeicherplatz bei 10.000.000 Dokumenten in mindestens einer Objektgruppe mit einer durchschnittlichen Dokumentgröße von 20 KB

#### **Kapitel 2. Fixpack-Installation für DB2 II OmniFind Edition** |

<span id="page-14-0"></span>|

Die DB2 II OmniFind Edition-Fixpacks sind kumulativ, wenn dem Fixpack-Release keine unterstützten Betriebssysteme hinzugefügt wurden. Normalerweise kann das neueste Fixpack installiert werden, ohne vorherige Fixpacks zu installieren. **Vorbereitung** Es wird empfohlen, das bestehende System zu sichern, bevor ein Fixpack installiert wird. **Informationen zu dieser Task** DB2 II OmniFind Edition Version 8.2.2 ist eine reine Upgrade-Installation. Sie müssen bereits über eine Version von DB2 II OmniFind Edition verfügen, damit Sie die Version 8.2.2 installieren können. Das Upgrade auf Version 8.2.2 kann von Version 8.2 oder von Version 8.2.1 erfolgen. Für AIX 5.3 und SuSE Linux Enterprise Server 9 müssen Sie jedoch zuerst Version 8.2.1 (vollständige Installation) installieren. Installieren Sie anschließend Ver-sion 8.2.2 (Fixpack-Installation). Siehe ["Installieren](#page-15-0) von DB2 II OmniFind Edition [Version](#page-15-0) 8.2.2 unter AIX 5.3" auf Seite 8 und ["Installieren](#page-16-0) von DB2 II OmniFind Edition [Version](#page-16-0) 8.2.2 unter SuSE Linux 9" auf Seite 9. Für SuSE Linux 9 kann die unbeaufsichtigte Installation nicht verwendet werden. In den meisten Fällen können Fixpacks mit Grafikunterstützung, im Textmodus oder unbeaufsichtigt installiert werden. Lesen Sie für eine unbeaufsichtigte Installation die Datei fixpack.rsp im Stammverzeichnis des DB2 II OmniFind Edition-Image. Unbeaufsichtigtes Deinstallieren von DB2 II OmniFind Edition ist mit der Datei uninstall.rsp möglich. Informationen zum Installieren der Version 8.2.1 finden Sie im *DB2 Information Integrator OmniFind EditionInstallationshandbuch für die Unternehmenssuche, Version 8.2.1*. **Vorgehensweise** Stellen Sie bei Windows-Installationen sicher, dass Sie über Administratorberechtigung verfügen. Gehen Sie wie folgt vor, um DB2 II OmniFind Edition Version 8.2.2 zu installieren: 1. Melden Sie sich als Root an. 2. Starten Sie den Installationsassistenten: v Geben Sie unter AIX an einer Eingabeaufforderung ./install-aix.bin ein. v Geben Sie unter Linux an einer Eingabeaufforderung ./install-linux.bin ein. • Klicken Sie unter Windows die Datei install-win32.exe doppelt an, oder geben Sie an einer Eingabeaufforderung install-win32.exe ein. 3. Geben Sie nach Aufforderung die gleichen Informationen wie bei der vorherigen Installation an. | | | | | | | | | | | | | | | | | | | | | | | | | | | | | | | | | | | | | |

<span id="page-15-0"></span>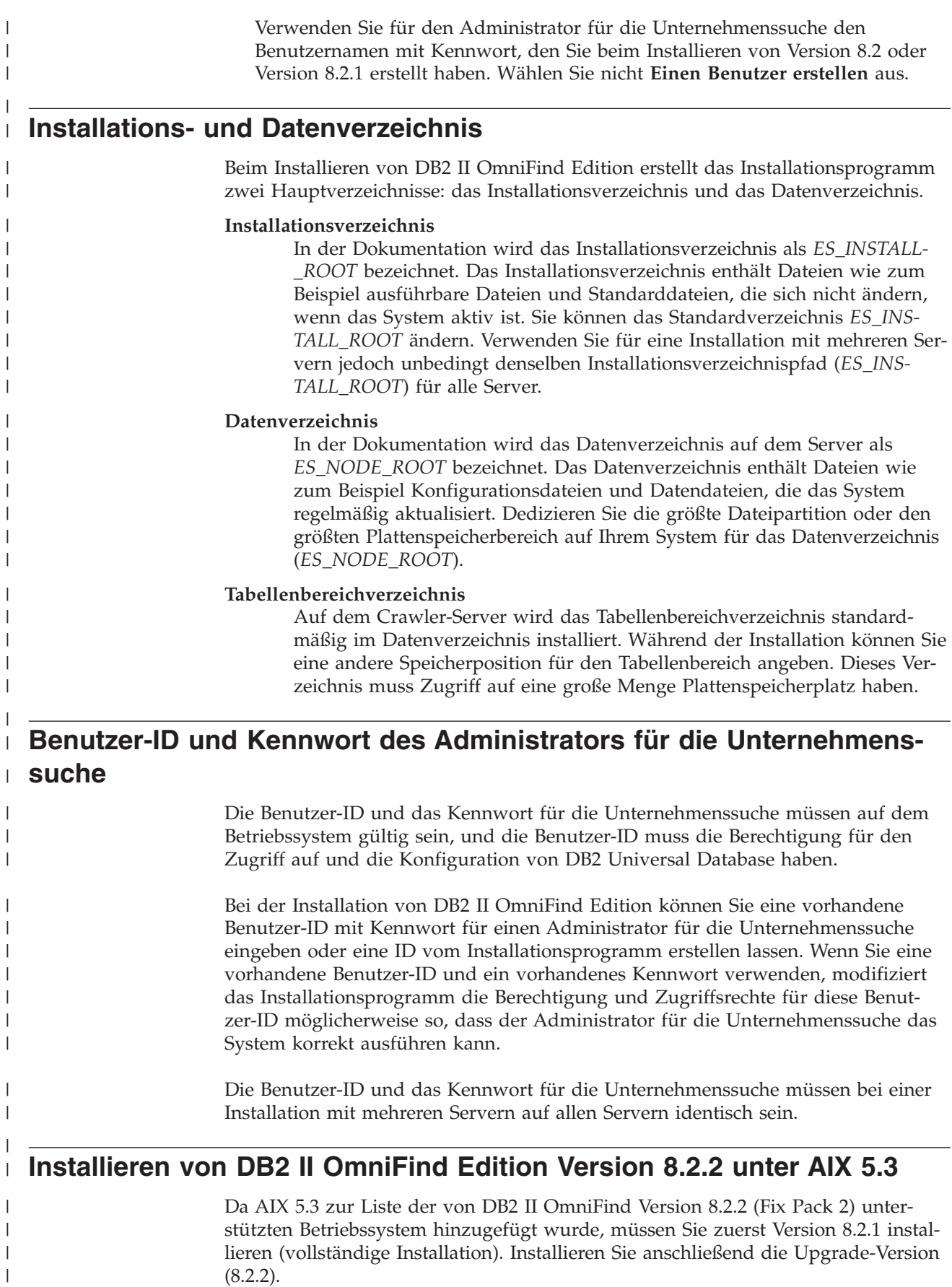

|

| | | |

| |

| | |

|

|

| |

| |

| | |

|

<span id="page-16-0"></span>Sie können das Installationsprogramm von DB2 II OmniFind Edition Version 8.2.1 anweisen, die vorausgesetzte Software für Sie zu installieren, oder Sie können die Softwarevoraussetzungen manuell installieren. Wenn die Installation vom Installationsprogramm vorgenommen wird, müssen Sie die CDs oder Installationsimages für die Installation von DB2 II OmniFind Edition bereitstellen. **Vorgehensweise** Gehen Sie wie folgt vor, um DB2 II OmniFind Edition Version 8.2.2 unter AIX 5.3 zu installieren: 1. Erstellen Sie einen Benutzernamen mit Kennwort unter AIX. Dieser Benutzername mit dazugehörigem Kennwort wird beim Installieren von DB2 II Omni-Find Edition als Administrator für die Unternehmenssuche verwendet. Der Benutzer muss Mitglied der DB2-Gruppe **db2grp1** sein. 2. Installieren Sie DB2 II OmniFind Edition Version 8.2.1 (vollständiges Produkt) und die vorausgesetzte Software, sofern diese noch nicht installiert ist. Geben Sie ./install-aix.bin ein, um den Installationsassistenten zu starten. Verwenden Sie denselben Benutzernamen mit Kennwort, den Sie im Betriebssystem für den Benutzer von DB2 II OmniFind Edition (Unternehmenssuche) erstellt haben. Wählen Sie nicht **Einen Benutzer erstellen** aus, da Benutzername und Kennwort bereits im System vorhanden sind. Ausführliche Installationsanweisungen finden Sie im *DB2 Information Integrator OmniFind Edition Installationshandbuch für die Unternehmenssuche, Version 8.2.1*. 3. Installieren Sie zuerst Version 8.2.1 und anschließend DB2 II OmniFind Edition Version 8.2.2 (Fixpack). Siehe Kapitel 2, ["Fixpack-Installation](#page-14-0) für DB2 II Omni-Find [Edition",](#page-14-0) auf Seite 7. **Installieren von DB2 II OmniFind Edition Version 8.2.2 unter SuSE Linux 9** Da SuSE Linux Enterprise Server 9 zur Liste der von DB2 II OmniFind Edition Version 8.2.2 (Fixpack 2) unterstützten Betriebssysteme hinzugefügt wurde, müssen Sie zuerst Version 8.2.1 installieren (vollständige Installation). Installieren Sie anschließend die Upgrade-Version (8.2.2). Sie müssen die folgende vorausgesetzte Software installieren, wenn dies nicht bereits erfolgt ist. DB2 II OmniFind Edition kann die vorausgesetzte Software nicht automatisch installieren.

- DB2 Universal Database Enterprise Server Edition Version 8.2
- WebSphere Application Server Version 5.1 und Fixpack 1
- v WebSphere Application Server Deployment Manager (Network Deployment) Version 5.1 und Fixpack 1

### **Vorgehensweise**

| | | | |

|

| | | | | | | | | | | | | | | | | | | | | | | | |

| | | | | | |

 $\overline{1}$ 

|

| | | | | | | Für eine Einzelserverinstallation installieren Sie die folgende Software auf einem Server. Führen Sie die folgenden Schritte aus, um die vorausgesetzte Software und DB2 II OmniFind Edition, Version 8.2.1 auf vier Servern zu installieren und zu konfigurieren. Beide Suchserver müssen auf die gleiche Weise installiert und konfiguriert werden.

1. Installieren Sie DB2 Universal Database Enterprise Server Edition Version 8.2 auf dem Crawler-Server. Installationsinformationen finden Sie in DB2 Information - [Unterstützung.](http://publib.boulder.ibm.com/infocenter/db2help/index.jsp) Verwenden Sie die Installationsoption zum Erstellen des DB2-Standardexemplars (dasusr1, db2inst1, db2fenc1).

2. Optional: Installieren Sie DB2 Information Integrator Information Center Version 8.2 auf beiden Suchservern. Verwenden Sie dabei die Standardeinstellungen. Installationsinformationen finden Sie in DB2 Information - Unterstützung im Web:

[http://publib.boulder.ibm.com/infocenter/db2help/index.jsp.](http://publib.boulder.ibm.com/infocenter/db2help/index.jsp)

- 3. Installieren Sie WebSphere Application Server Version 5.1 auf beiden Suchservern. Anweisungen hierzu finden Sie im WebSphere [Application](http://publib.boulder.ibm.com/infocenter/ws51help/index.jsp) Server Infor[mation](http://publib.boulder.ibm.com/infocenter/ws51help/index.jsp) Center.
- 4. Installieren Sie WebSphere Application Server Deployment Manager Version 5.1 (Network Deployment) auf beiden Suchservern. Anweisungen hierzu finden Sie im WebSphere Application Server [Information](http://publib.boulder.ibm.com/infocenter/ws51help/index.jsp) Center. Die Installation von WebSphere Application Server Deployment Manager muss auf beiden Suchservern zusammengeschlossen werden. Gehen Sie dazu wie folgt vor:
	- a. Führen Sie die folgenden Befehle aus:

| | | | | | | | | | | | | | | | | | | | | | | | | | | | | | | | | | | | | | | | | | | | | | | | | | | | |

/opt/WebSphere/DeploymentManager/bin/startManager.sh

/opt/WebSphere/AppServer/bin/addNode.sh localhost 8879 -includeapps

/opt/WebSphere/AppServer/bin/startNode.sh

/opt/WebSphere/AppServer/bin/startServer.sh server1

- b. Öffnen Sie in einem Web-Browser die WebSphere Application Server-Administrationskonsole, indem Sie die folgende URL-Adresse aufrufen: http://*computername*:9090/admin
- c. Klicken Sie im linken Navigationsfenster **Umgebung** → **Webserver-Plug-in aktualisieren** an.
- d. Klicken Sie im rechten Fensterbereich **OK** an.
- e. Speichern Sie die Konfiguration durch Anklicken von **Speichern** in der oberen Menüleiste.
- f. Melden Sie sich von der WebSphere Application Server-Administrationskonsole ab.
- g. Stellen Sie sicher, dass die folgende Datei vorhanden ist: /opt/WebSphere/DeploymentManager/config/cells/plugin-cfg.xml.
- h. Editieren Sie die Datei /opt/IBMHttpServer/conf/httpd.conf. Ändern Sie den Wert für *WebSpherePluginConfig* in */opt/WebSphere/DeploymentManager/config/cells/plugin-cfg.xml*.
- i. Führen Sie den folgenden Befehl aus: /opt/IBMHttpServer/bin/apachectl start
- j. Öffnen Sie in einem Web-Browser die folgende URL-Adresse: http://*computername*/snoop. Vergewissern Sie sich, dass diese Webseite korrekt angezeigt wird.
- k. Führen Sie die folgenden Befehle aus:

/opt/IBMHttpServer/bin/apachectl stop

/opt/WebSphere/AppServer/bin/stopServer.sh server1

/opt/WebSphere/AppServer/bin/stopNode.sh

/opt/WebSphere/DeploymentManager/bin/stopManager.sh

5. Installieren Sie WebSphere Application Server Version 5.1 Fixpack 1 (5.1.1) und WebSphere Application Server Deployment Manager Version 5.1 Fixpack 1

(5.1.1) auf beiden Suchservern. Installationsanweisungen finden Sie im *DB2 Information Integrator OmniFind Edition Installationshandbuch für die Unternehmenssuche, Version 8.2.1*.

| | | | | | | | | | | | | | |

- 6. Installieren Sie DB2 Run-Time Client Version 8.2 auf dem Indexserver. Für die Einzelserverinstallation ist kein DB2-Client erforderlich. Installationsanweisungen finden Sie in DB2 Information - [Unterstützung.](http://publib.boulder.ibm.com/infocenter/db2help/index.jsp)
- 7. Installieren Sie DB2 II OmniFind Edition Version 8.2.1. Legen Sie die CD ein, oder kopieren Sie das Installationsimage auf jeden Server. Geben Sie nach dem Start des Installationsassistenten an, auf welchem Server (Crawler-, Index- oder Suchserver) die Installation erfolgen soll.

Ausführliche Installationsanweisungen finden Sie im *DB2 Information Integrator OmniFind Edition Installationshandbuch für Unternehmenssuche, Version 8.2.1*.

8. Installieren Sie zuerst Version 8.2.1 und anschließend DB2 II OmniFind Edition Version 8.2.2 (Fixpack). Siehe Kapitel 2, ["Fixpack-Installation](#page-14-0) für DB2 II Omni-Find [Edition",](#page-14-0) auf Seite 7.

### <span id="page-20-0"></span>**Kapitel 3. Starten von 'First Steps'**

Nach der Installation von DB2 II OmniFind Edition können Sie das Programm **First Steps** zum Verifizieren der Installation, zum Öffnen der Dokumentation oder zum Starten des Systems verwenden. Sie können **First Steps** starten, indem Sie das Markierungsfeld im letzten Fenster des Installationsprogramms auswählen oder diese Komponente manuell starten.

#### **Vorgehensweise**

Melden Sie sich als Administrator für die Unternehmenssuche an, und geben Sie Folgendes ein, um **First Steps** unter Linux oder AIX manuell zu starten: export DISPLAY=*hostname\_anzeigeserver*:*0.0*

firststep.sh

Klicken Sie den Direktaufruf **First Steps** im Menü **Start** an, oder klicken Sie die ausführbare Datei firststeps.bat im Verzeichnis *ES\_INSTALL\_ROOT* doppelt an, um **First Steps** unter Windows manuell zu starten.

#### **Zugehörige Tasks**

Kapitel 4, "Starten von DB2 II [OmniFind](#page-22-0) Edition unter Linux und AIX", auf [Seite](#page-22-0) 15

Nach dem Installieren von DB2 II OmniFind Edition unter Linux und AIX startet das Installationsprogramm die vorausgesetzte Software. Wenn diese Softwarekomponenten jedoch nicht gestartet werden, können Sie sie manuell starten.

Kapitel 5, "Starten von DB2 II OmniFind Edition unter [Windows",](#page-24-0) auf Seite 17 Nach dem Installieren von DB2 II OmniFind Edition unter Windows startet das Installationsprogramm die vorausgesetzte Software oder die Softwarekomponenten als Hintergrundservices. Wenn diese Komponenten jedoch nicht gestartet werden (oder die Services nicht aktiv sind), können Sie sie manuell starten.

Kapitel 8, ["Deinstallieren](#page-30-0) von DB2 II OmniFind Edition unter Linux und AIX", auf [Seite](#page-30-0) 23

Das Deinstallationsprogramm entfernt die Komponenten von DB2 II OmniFind Edition, einschließlich der Webanwendungen in WebSphere Application Server, und die DB2-Tabellen.

Kapitel 9, ["Deinstallieren](#page-32-0) von DB2 II OmniFind Edition unter Windows", auf [Seite](#page-32-0) 25

Das Deinstallationsprogramm entfernt die Komponenten von DB2 II OmniFind Edition, einschließlich der Webanwendungen in WebSphere Application Server, und die DB2-Tabellen.

### <span id="page-22-0"></span>**Kapitel 4. Starten von DB2 II OmniFind Edition unter Linux und AIX**

Nach dem Installieren von DB2 II OmniFind Edition unter Linux und AIX startet das Installationsprogramm die vorausgesetzte Software. Wenn diese Softwarekomponenten jedoch nicht gestartet werden, können Sie sie manuell starten.

Bevor Sie die Unternehmenssuche starten, stellen Sie sicher, dass DB2 Universal Database, der HTTP-Server, Deployment Manager und WebSphere Application Server aktiv sind. Führen Sie die folgenden Schritte aus, wenn die vorausgesetzte Software oder DB2 II OmniFind Edition nicht aktiv ist:

- 1. Starten Sie DB2 Universal Database auf dem Crawler-Server:
	- a. Melden Sie sich als Root an.
	- b. Geben Sie db2start ein.
- 2. Starten Sie den IBM HTTP-Server auf beiden Suchservern:
	- a. Melden Sie sich als Root an.
	- b. Wechseln Sie in das Verzeichnis /opt/IBMHttpServer/bin/.
	- c. Geben Sie ./apachectl start ein.
- 3. Starten Sie Deployment Manager auf beiden Suchservern:
	- a. Melden Sie sich als Root an.
	- b. Wechseln Sie in das Verzeichnis /usr/WebSphere/DeploymentManager/bin.
	- c. Geben Sie ./startManager.sh ein.
- 4. Starten Sie WebSphere Application Server auf beiden Suchservern:
	- a. Melden Sie sich als Root an.
	- b. Wechseln Sie in das Verzeichnis /opt/WebSphere/AppServer/bin.
	- c. Geben Sie Folgendes ein:
		- ./startNode.sh
		- ./startServer.sh server1
- 5. Starten Sie DB2 UDB Run-Time Client auf dem Indexserver, indem Sie db2start eingeben.
- 6. Starten Sie die Anwendung für die Unternehmenssuche, indem Sie ./startServer.sh ESSearchServer eingeben.
- 7. Melden Sie sich am Indexserver als Administrator für die Unternehmenssuche an, und geben Sie den folgenden Befehl ein, um die Unternehmenssuche zu starten: esadmin start.
- 8. Öffnen Sie einen Browser, und geben Sie die folgende URL-Adresse ein, um die Verwaltungskonsole für die Unternehmenssuche zu starten: http://*hostname*/ESAdmin. Dabei ist *hostname* der Hostname eines Suchservers.
- 9. Melden Sie sich an der Verwaltungskonsole für die Unternehmenssuche als Administrator für die Unternehmenssuche an.

Jetzt können Sie die Verwaltungskonsole für die Unternehmenssuche verwenden. Informationen zur Verwendung der Verwaltungskonsole finden Sie in der Onlinehilfe. Allgemeine Informationen zum Erstellen und Verwalten von Objektgruppen finden Sie in *Verwaltung der Unternehmenssuche*. Zum Anzeigen der Dokumentation starten Sie **Information - Unterstützung**, oder wechseln Sie in das Verzeichnis *ES\_INSTALL\_ROOT*/docs/de\_DE/pdf, und öffnen Sie die Datei iiysa.pdf.

#### **Zugehörige Tasks**

Kapitel 3, ["Starten](#page-20-0) von 'First Steps'", auf Seite 13

Nach der Installation von DB2 II OmniFind Edition können Sie das Programm **First Steps** zum Verifizieren der Installation, zum Öffnen der Dokumentation oder zum Starten des Systems verwenden. Sie können **First Steps** starten, indem Sie das Markierungsfeld im letzten Fenster des Installationsprogramms auswählen oder diese Komponente manuell starten.

Kapitel 5, "Starten von DB2 II OmniFind Edition unter [Windows",](#page-24-0) auf Seite 17 Nach dem Installieren von DB2 II OmniFind Edition unter Windows startet das Installationsprogramm die vorausgesetzte Software oder die Softwarekomponenten als Hintergrundservices. Wenn diese Komponenten jedoch nicht gestartet werden (oder die Services nicht aktiv sind), können Sie sie manuell starten.

# <span id="page-24-0"></span>**Kapitel 5. Starten von DB2 II OmniFind Edition unter Windows**

Nach dem Installieren von DB2 II OmniFind Edition unter Windows startet das Installationsprogramm die vorausgesetzte Software oder die Softwarekomponenten als Hintergrundservices. Wenn diese Komponenten jedoch nicht gestartet werden (oder die Services nicht aktiv sind), können Sie sie manuell starten.

Bevor Sie die Verwaltungskonsole der Unternehmenssuche zum Erstellen von Objektgruppen verwenden können, müssen Sie mehrere Prozesse starten, wenn sie nicht bereits als Hintergrundservices aktiv sind oder durch das Programm **First Steps** gestartet wurden. Wenn sie nicht aktiv sind, können Sie sie über das Menü **Start** oder über die Befehlszeile starten. Bevor Sie die Unternehmenssuche starten, stellen Sie sicher, dass DB2 Universal Database, der HTTP-Server, Deployment Manager und WebSphere Application Server aktiv sind. Führen Sie die folgenden Schritte aus, wenn die vorausgesetzte Software oder DB2 II OmniFind Edition nicht aktiv ist. Zum Starten dieser Komponenten müssen Sie über die Administratorberechtigung verfügen.

- 1. Starten Sie den IBM HTTP-Server, wenn dieser nicht bereits aktiv ist.
	- v Klicken Sie im Menü **Start** die Optionen **Programme** → **IBM HTTP Server** → **Start HTTP Server** an.
	- v Wechseln Sie über eine Befehlszeile in das Verzeichnis Programme/IBMHttpServer/bin/, und geben Sie apache.exe ein.
- 2. Starten Sie Deployment Manager, wenn dieser nicht bereits aktiv ist:
	- v Klicken Sie im Menü **Start** die Optionen **Programme** → **IBM WebSphere** → **Network Deployment** → **Deployment Manager** an.
	- v Wechseln Sie über eine Befehlszeile in das Verzeichnis WebSphere/DeploymentManager/bin. Geben Sie startManager ein.
- 3. Starten Sie WebSphere Application Server, wenn dieser nicht bereits aktiv ist:
	- v Klicken Sie im Menü **Start** die Optionen **Programme** → **IBM WebSphere** → **Server starten** an.
	- v Wechseln Sie über eine Befehlszeile in das Verzeichnis WebSphere/AppServer/bin, und geben Sie startNode und danach startServer server1 ein.
- 4. Starten Sie die Anwendung für Unternehmenssuche, wenn sie nicht bereits aktiv ist:
	- v Klicken Sie in der WebSphere-Konsole **Server** → **Anwendungsserver** an. Wählen Sie ESSearchServer aus, und klicken Sie **Starten** an.
	- v Geben Sie in einer Befehlszeile startServer ESSearchServer ein.
- 5. Melden Sie sich am Indexserver als Administrator für die Unternehmenssuche an, und geben Sie den folgenden Befehl ein, um die Unternehmenssuche zu starten: esadmin start.
- 6. Öffnen Sie einen Browser, und geben Sie die folgende URL-Adresse ein, um die Verwaltungskonsole für die Unternehmenssuche zu starten: http://*hostname*/ESAdmin. Dabei ist *hostname* der Hostname eines Suchservers.
- 7. Melden Sie sich an der Verwaltungskonsole für die Unternehmenssuche als Administrator für die Unternehmenssuche an.

#### **Zugehörige Tasks**

| | | | | |

| | | | | | | | | | |

I

Kapitel 3, ["Starten](#page-20-0) von 'First Steps'", auf Seite 13 Nach der Installation von DB2 II OmniFind Edition können Sie das Programm **First Steps** zum Verifizieren der Installation, zum Öffnen der Dokumentation oder zum Starten des Systems verwenden. Sie können **First Steps** starten, indem Sie das Markierungsfeld im letzten Fenster des Installationsprogramms auswählen oder diese Komponente manuell starten.

Kapitel 4, "Starten von DB2 II [OmniFind](#page-22-0) Edition unter Linux und AIX", auf [Seite](#page-22-0) 15

Nach dem Installieren von DB2 II OmniFind Edition unter Linux und AIX startet das Installationsprogramm die vorausgesetzte Software. Wenn diese Softwarekomponenten jedoch nicht gestartet werden, können Sie sie manuell starten.

# <span id="page-26-0"></span>**Kapitel 6. Starten von 'Information - Unterstützung'**

DB2 Information Integrator **Information - Unterstützung** enthält die gesamte Dokumentation für die Unternehmenssuche (DB2 II OmniFind Edition).

**Information - Unterstützung** wird gestartet, wenn Sie einen Hilfeknopf in der Verwaltungskonsole für die Unternehmenssuche anklicken. Im Folgenden wird beschrieben, wie **Information - Unterstützung** ohne Anklicken eines Hilfeknopfs gestartet wird. Weitere Informationen zum Starten, Stoppen oder Anpassen von **Information - Unterstützung** finden Sie im Thema "Aufrufen von 'DB2 Information - Unterstützung'" unter der Überschrift *Dokumentation* im Abschnitt *Konfigurieren* in **Information - Unterstützung**.

#### **Vorgehensweise**

Nach der Installation der Unternehmenssuche müssen Sie den Dämon oder Service von **Information - Unterstützung** stoppen und erneut starten. Starten Sie anschließend **Information - Unterstützung**, um die Dokumentation zu prüfen.

Stoppen Sie den Dämon oder Service, und starten Sie diesen erneut. Starten Sie anschließend **DB2 Information - Unterstützung**:

#### **Linux und AIX**

Starten Sie den Dämon erneut. Geben Sie db2icd restart ein. Starten Sie anschließend **DB2 Information - Unterstützung**. Geben Sie db2icdocs ein.

#### **Windows**

Stoppen Sie den Server für **DB2 Information - Unterstützung** im Fenster mit den Windows-Diensten. Starten Sie anschließend **DB2 Information - Unterstützung**. Klicken Sie auf dem Desktop **Start** → **Programme** → **IBM DB2 Information - Unterstützung** → **Information - Unterstützung** an.

# <span id="page-28-0"></span>**Kapitel 7. Dokumentation zur Unternehmenssuche**

Sie können die Dokumentation zu DB2 Information Integrator OmniFind Edition (Unternehmenssuche) im PDF- oder HTML-Format lesen. Um HTML-Themen anzuzeigen, starten Sie **DB2 Information - Unterstützung**.

Sie müssen **DB2 Information - Unterstützung** und anschließend die Komponenten für die Unternehmenssuche installieren. Informationen zum Starten von **DB2 Information - Unterstützung** nach der Installation der Unternehmenssuche finden Sie in Kapitel 6, "Starten von 'Information - [Unterstützung'",](#page-26-0) auf Seite 19. Wechseln Sie zu docs/*ländereinstellung*/pdf, um PDF-Handbücher anzuzeigen. Wechseln Sie zu docs/de\_DE/pdf, um beispielsweise deutschsprachige Bücher zu suchen.

Sie können die folgenden Dokumentdateien anzeigen:

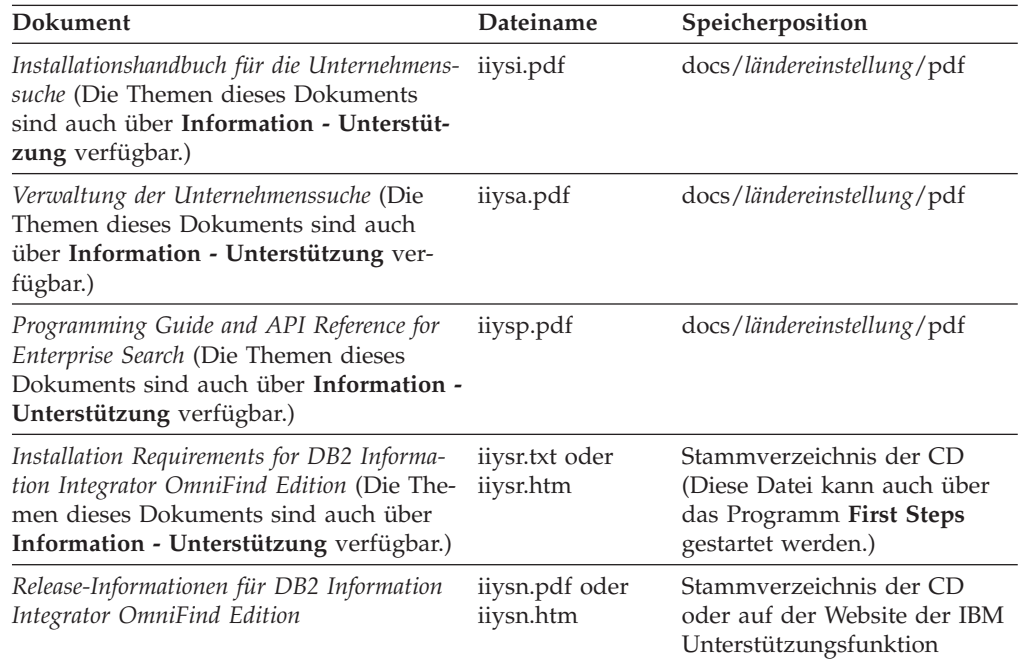

### <span id="page-30-0"></span>**Kapitel 8. Deinstallieren von DB2 II OmniFind Edition unter Linux und AIX**

Das Deinstallationsprogramm entfernt die Komponenten von DB2 II OmniFind Edition, einschließlich der Webanwendungen in WebSphere Application Server, und die DB2-Tabellen.

Sie können DB2 II OmniFind Edition im Grafikmodus (häufigste Methode), im Textmodus oder im Hintergrundmodus deinstallieren. Für die Deinstallation im Hintergrundmodus muss eine Antwortdatei verwendet werden. Die Datei omnifind.rsp enthält eine Übersicht über die verschiedenen Antwortdateien für die einzelnen Betriebssysteme. Verwenden Sie die Datei uninstall.rsp, um DB2 II Omni-Find Edition im Hintergrund zu deinstallieren.

Geben Sie auf jedem Server die folgenden Befehle ein, um die Deinstallation im Hintergrundmodus zu starten:

-silent -options *name\_der\_antwortdatei*

#### **Vorgehensweise**

| | Führen Sie das Deinstallationsprogramm auf jedem Server aus. Gehen Sie wie folgt vor, um DB2 II OmniFind Edition im Grafikmodus zu deinstallieren:

- 1. Melden Sie sich als Root an.
- 2. Wechseln Sie in das Verzeichnis \_uninst im Installationsverzeichnis (*ES\_INS-TALL\_ROOT*).
- 3. Starten Sie das Deinstallationsprogramm, indem Sie ./uninstall.bin eingeben.
- 4. Klicken Sie nach dem Starten des Deinstallationsprogramms **Weiter** an, um DB2 II OmniFind Edition zu deinstallieren.
- 5. Optional: Wählen Sie die Option **Alle Daten und Konfigurationsdateien entfernen** aus, um die Daten für die Unternehmenssuche zu entfernen. Nach Auswählen dieser Option werden alle Daten und Systemkonfigurationsdateien für DB2 II OmniFind Edition sowie die Datenbank für die Unternehmenssuche von dem Crawler-Server entfernt.
- 6. Optional: Löschen Sie die Benutzer-ID des Administrators für die Unternehmenssuche.
- 7. Optional: Entfernen Sie die Informationen zur Unternehmenssuche aus **Information - Unterstützung**. Sie können die Ordner com.ibm.db2.ii.of.doc und com.ibm.db2.ii.of.nl1 (übersetzte Version der Dokumentation) entfernen. Wenn Sie diese Ordner entfernen, könnte dies unter Umständen zur Folge haben, dass die Themen in **Information - Unterstützung** fehlerhafte Links haben. Diese Ordner befinden sich in den folgenden Standardverzeichnissen auf den beiden Suchservern:

Unter Linux: /opt/IBM/db2/V8.1/doc/eclipse/plugins

Unter AIX: /usr/opt/db2\_08\_01/doc/eclipse/plugins

#### **Zugehörige Tasks**

Kapitel 3, ["Starten](#page-20-0) von 'First Steps'", auf Seite 13 Nach der Installation von DB2 II OmniFind Edition können Sie das Programm **First Steps** zum Verifizieren der Installation, zum Öffnen der Dokumentation oder zum Starten des Systems verwenden. Sie können **First Steps** starten,

indem Sie das Markierungsfeld im letzten Fenster des Installationsprogramms auswählen oder diese Komponente manuell starten.

Kapitel 9, ["Deinstallieren](#page-32-0) von DB2 II OmniFind Edition unter Windows", auf [Seite](#page-32-0) 25

Das Deinstallationsprogramm entfernt die Komponenten von DB2 II OmniFind Edition, einschließlich der Webanwendungen in WebSphere Application Server, und die DB2-Tabellen.

# <span id="page-32-0"></span>**Kapitel 9. Deinstallieren von DB2 II OmniFind Edition unter Windows**

| | |

| | | | |  $\vert$ 

| |  $\vert$ 

|

 $\vert$ |

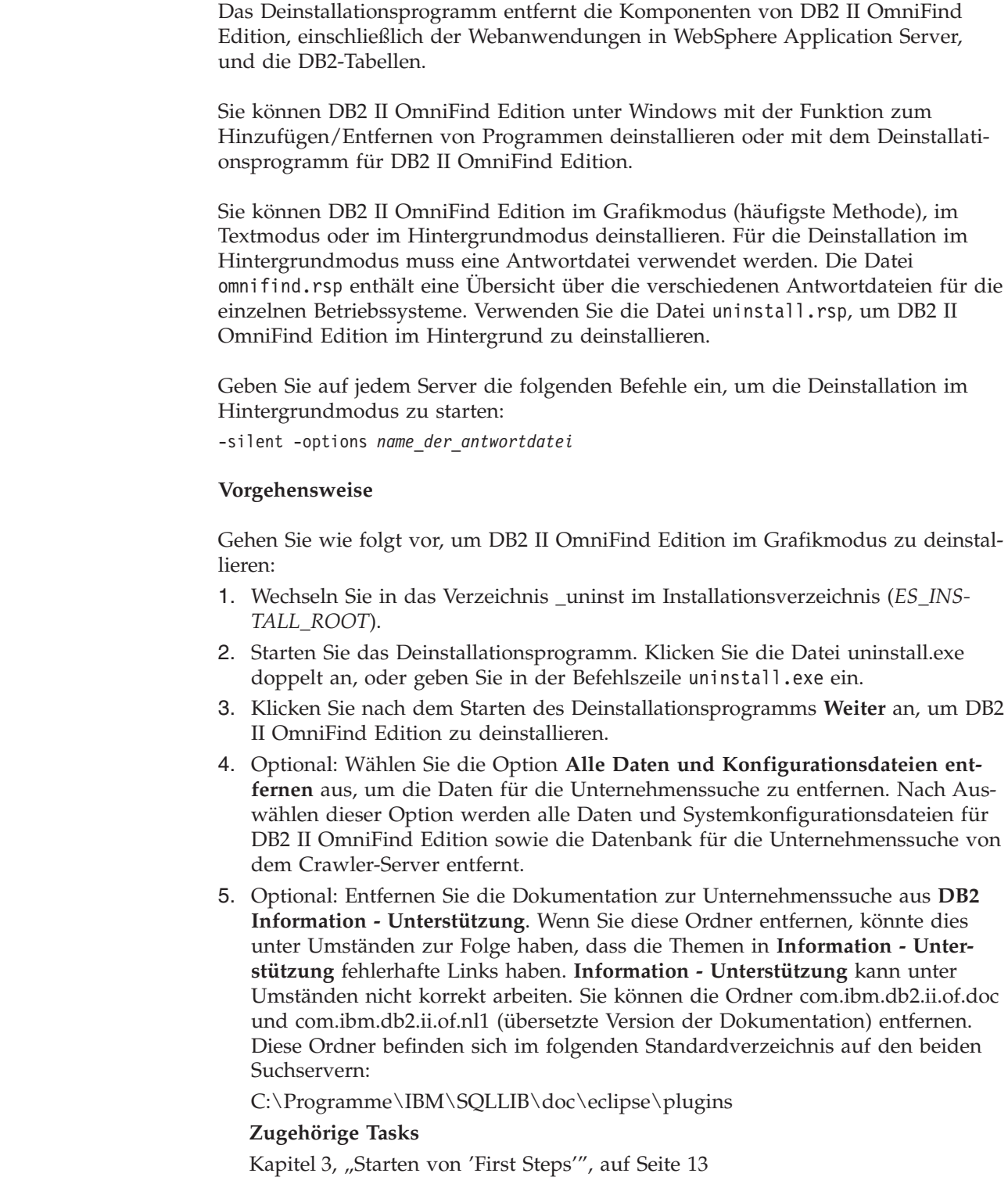

Nach der Installation von DB2 II OmniFind Edition können Sie das Programm **First Steps** zum Verifizieren der Installation, zum Öffnen der Dokumentation

oder zum Starten des Systems verwenden. Sie können **First Steps** starten, indem Sie das Markierungsfeld im letzten Fenster des Installationsprogramms auswählen oder diese Komponente manuell starten.

Kapitel 8, ["Deinstallieren](#page-30-0) von DB2 II OmniFind Edition unter Linux und AIX", auf [Seite](#page-30-0) 23

Das Deinstallationsprogramm entfernt die Komponenten von DB2 II OmniFind Edition, einschließlich der Webanwendungen in WebSphere Application Server, und die DB2-Tabellen.

# <span id="page-34-0"></span>**Kapitel 10. Formular für Installationsinformationen**

Tragen Sie in dieses Formular die Informationen für jeden Server ein. Sie benötigen diese Informationen zum Installieren des Indexservers. Verwenden Sie für alle Server dieselbe Benutzer-ID der Unternehmenssuche mit demselben Kennwort.

### **Crawler-Server**

**Hostname:**

**Port:**

**Datenverzeichnis:**

**Installationsverzeichnis (dieses Verzeichnis muss auf allen Servern identisch sein):**

**Ferner Port:**

**DB2-Datenbankname:**

**DB2-Exemplarname:**

**Suchserver 1**

**Hostname:**

**Port:**

**Datenverzeichnis:**

**Installationsverzeichnis (dieses Verzeichnis muss auf allen Servern identisch sein):**

**HTTP-Serverport:**

### **Suchserver 2**

**Hostname:**

**Port:**

**Datenverzeichnis:**

**Installationsverzeichnis (dieses Verzeichnis muss auf allen Servern identisch sein):**

**HTTP-Serverport:**

## **DB2 Information Integrator-Dokumentation**

Diese Thema enthält Informationen zu der Dokumentation, die für DB2 Information Integrator zur Verfügung steht.

Die Tabellen in den folgenden Themen enthalten den offiziellen Dokumenttitel, die IBM Formummer sowie die Speicherposition des jeweiligen PDF-Buchs. Für die Bestellung einer gedruckten Ausgabe müssen Sie entweder den offiziellen Buchtitel oder die IBM Form des Dokuments kennen. Außerdem sind Titel, Dateinamen und Speicherpositionen der Release-Informationen und der Installationsvoraussetzungen für DB2 Information Integrator aufgeführt.

### **Dokumentation zur Event-Publishing-Funktion für DB2 Universal Database unter z/OS**

Dokumentation zur Event-Publishing-Funktion für DB2 Universal Database unter z/OS

### **Zweck**

Dokumentation zur Event-Publishing-Funktion für DB2 Universal Database unter z/OS.

*Tabelle 1. DB2 Information Integrator-Dokumentation zur Event-Publishing-Funktion für DB2 Universal Database unter z/OS*

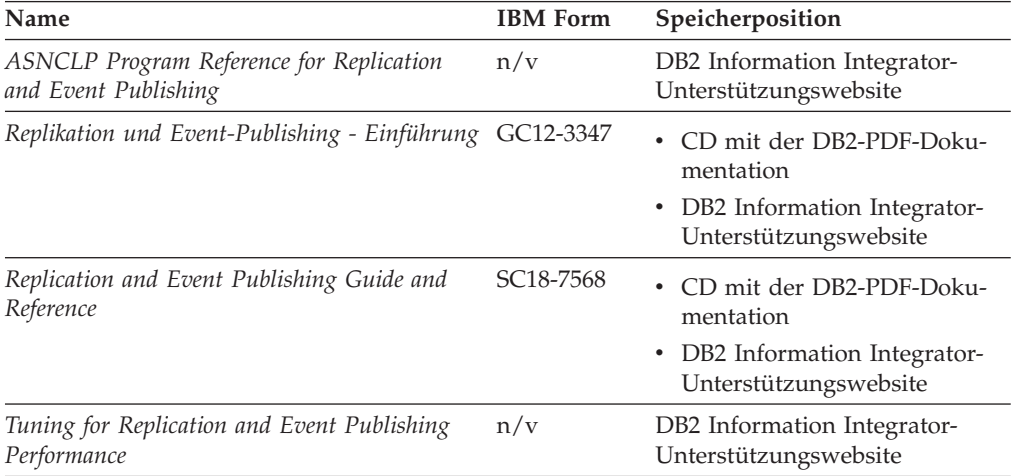

| Name                                                                                                    | <b>IBM</b> Form | Speicherposition                                                                                                    |
|----------------------------------------------------------------------------------------------------|-----------------|----------------------------------------------------------------------------------------------------|
| Release Notes for IBM DB2 Information Inte-<br>grator Standard Edition, Advanced Edition,<br>and Replication for z/OS | n/v             | • In DB2 Information - Unter-<br>stützung: Produktübersicht ><br>Informationsintegration ><br>DB2 Information Integrator -<br>Übersicht > Probleme,<br>Problemumgehungen und<br>Aktualisierungen der Doku-<br>mentation |
|                                                                                                    |                 | • DB2 Information Integrator -<br>Klickstartleiste für Installation                                                                                                    |
|                                                                                                    |                 | • DB2 Information Integrator-<br>Unterstützungswebsite                                                                                                    |
|                                                                                                    |                 | • Produkt-CD von DB2 Informa-<br>tion Integrator                                                                                                    |

*Tabelle 1. DB2 Information Integrator-Dokumentation zur Event-Publishing-Funktion für DB2 Universal Database unter z/OS (Forts.)*

### **Dokumentation zur Event-Publishing-Funktion für IMS und VSAM unter z/OS**

Dokumentation zur Event-Publishing-Funktion für IMS und VSAM unter z/OS

### **Zweck**

Dokumentation zur Event-Publishing-Funktion für IMS und VSAM unter z/OS.

*Tabelle 2. DB2 Information Integrator-Dokumentation zur Event-Publishing-Funktion für IMS und VSAM unter z/OS*

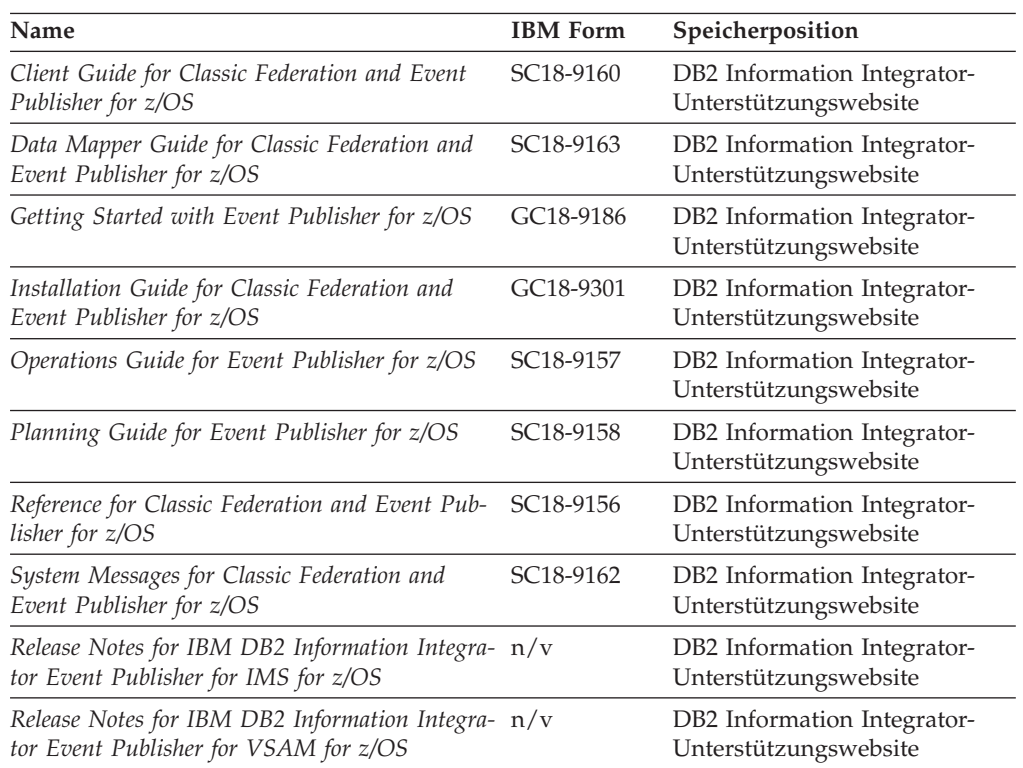

# **Dokumentation zur Event-Publishing-Funktion und Replikationsfunktion unter Linux, UNIX und Windows**

Dokumentation zur Event-Publishing-Funktion und Replikationsfunktion unter Linux, UNIX und Windows

#### **Zweck**

Dokumentation zur Event-Publishing-Funktion und Replikationsfunktion unter Linux, UNIX und Windows.

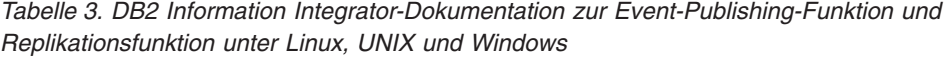

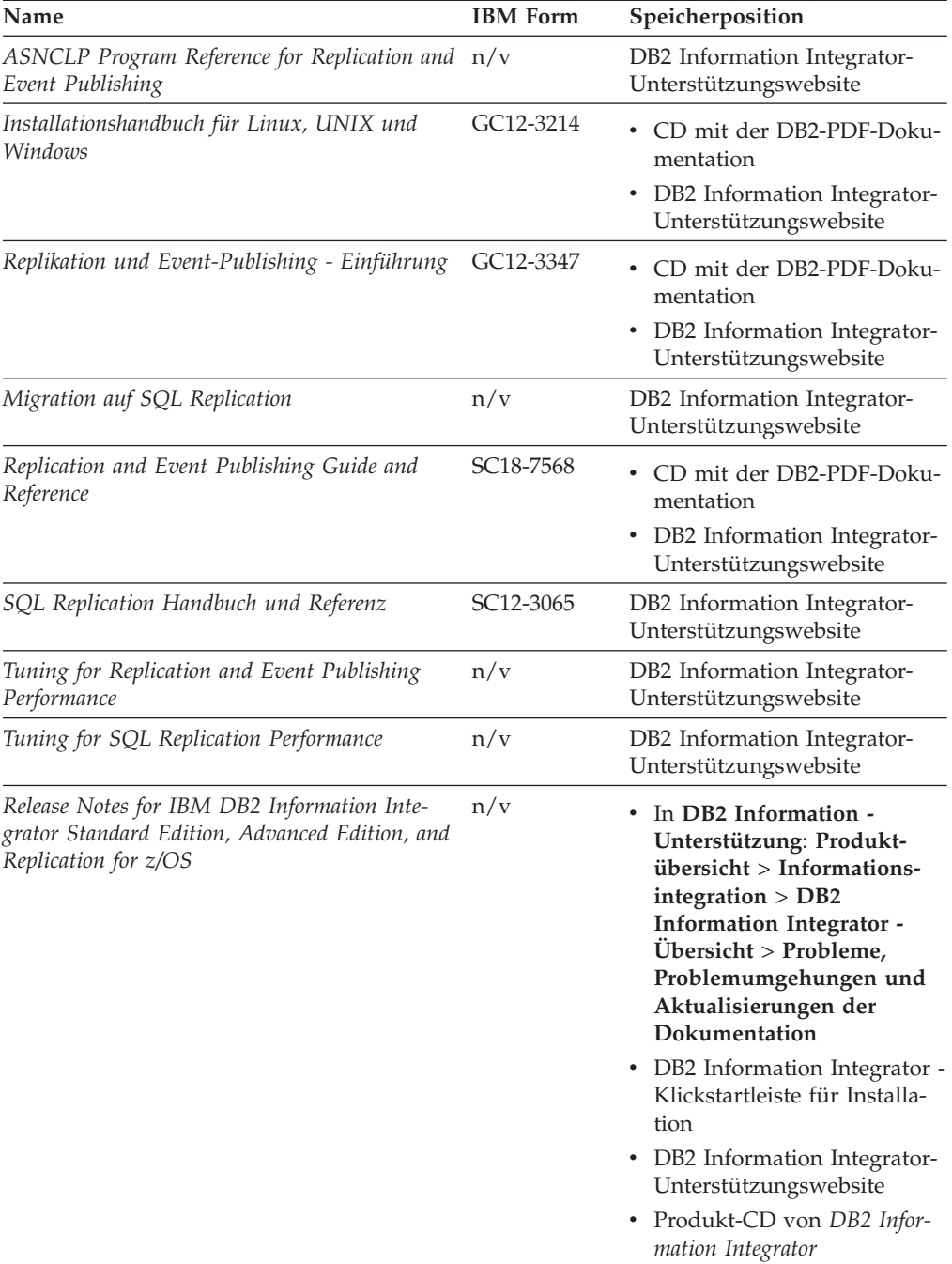

### **Dokumentation zur Funktion für Systeme zusammengeschlossener Datenbanken unter Linux, UNIX und Windows**

Dokumentation zur Funktion für Systeme zusammengeschlossener Datenbanken unter Linux, UNIX und Windows

### **Zweck**

Dokumentation zur Funktion für Systeme zusammengeschlossener Datenbanken unter Linux, UNIX und Windows.

*Tabelle 4. DB2 Information Integrator-Dokumentation zur Funktion für Systeme zusammengeschlossener Datenbanken unter Linux, UNIX und Windows*

| Name                                                               | <b>IBM</b> Form | Speicherposition                                                                                        |
|--------------------------------------------------------------------|-----------------|----------------------------------------------------------------------------------------------------|
| Application Developer's Guide                                      | SC18-7359       | CD mit der DB2-PDF-Doku-<br>mentation<br>• DB2 Information Integrator-<br>Unterstützungswebsite         |
| C++ API Reference for Developing Wrappers                          | SC18-9172       | • CD mit der DB2-PDF-Doku-<br>mentation<br>• DB2 Information Integrator-<br>Unterstützungswebsite       |
| Konfiguration von Datenquellen                                     | n/v             | CD mit der DB2-PDF-Doku-<br>mentation<br>DB2 Information Integrator-<br>Unterstützungswebsite           |
| Systeme zusammengeschlossener Datenbanken                          | SC12-3241       | CD mit der DB2-PDF-Doku-<br>mentation<br>DB2 Information Integrator-<br>Unterstützungswebsite           |
| Guide to Configuring the Content Connector for n/v<br>VeniceBridge |                 | DB2 Information Integrator-<br>Unterstützungswebsite                                                    |
| Installationshandbuch für Linux, UNIX und<br>Windows               | GC12-3214       | • CD mit der DB2-PDF-Doku-<br>mentation<br>• DB2 Information Integrator-<br>Unterstützungswebsite       |
| Java API Reference for Developing Wrappers                         | SC18-9173       | • CD mit der DB2-PDF-Doku-<br>mentation<br>• DB2 Information Integrator-<br>Unterstützungswebsite       |
| Migration                                                          | SC12-3243       | CD mit der DB2-PDF-Doku-<br>٠<br>mentation<br>DB2 Information Integrator-<br>٠<br>Unterstützungswebsite |
| Wrapper Developer's Guide                                          | SC18-9174       | CD mit der DB2-PDF-Doku-<br>mentation<br>• DB2 Information Integrator-<br>Unterstützungswebsite         |

| Name                                                                                                    | <b>IBM</b> Form | Speicherposition                                                                                                    |
|----------------------------------------------------------------------------------------------------|-----------------|----------------------------------------------------------------------------------------------------|
| Release Notes for IBM DB2 Information Integra- $n/v$<br>tor Standard Edition, Advanced Edition, and<br>Replication for z/OS |                 | • In DB2 Information - Unter-<br>stützung: Produktübersicht<br>$>$ Informations integration $>$<br><b>DB2</b> Information Integrator<br>- Übersicht > Probleme,<br>Problemumgehungen und<br>Aktualisierungen der<br>Dokumentation |
|                                                                                                    |                 | • DB2 Information Integrator -<br>Klickstartleiste für Installa-<br>tion                                                                                                    |
|                                                                                                    |                 | • DB2 Information Integrator-<br>Unterstützungswebsite                                                                                                    |
|                                                                                                    |                 | • Produkt-CD von DB2 Infor-<br>mation Integrator                                                                                                    |

*Tabelle 4. DB2 Information Integrator-Dokumentation zur Funktion für Systeme zusammengeschlossener Datenbanken unter Linux, UNIX und Windows (Forts.)*

### **Dokumentation zur Funktion für Systeme zusammengeschlossener Datenbanken unter z/OS**

Dokumentation zur Funktion für Systeme zusammengeschlossener Datenbanken unter z/OS

#### **Zweck**

Dokumentation zur Funktion für Systeme zusammengeschlossener Datenbanken unter z/OS.

*Tabelle 5. DB2 Information Integrator-Dokumentation zur Funktion für Systeme zusammengeschlossener Datenbanken unter z/OS*

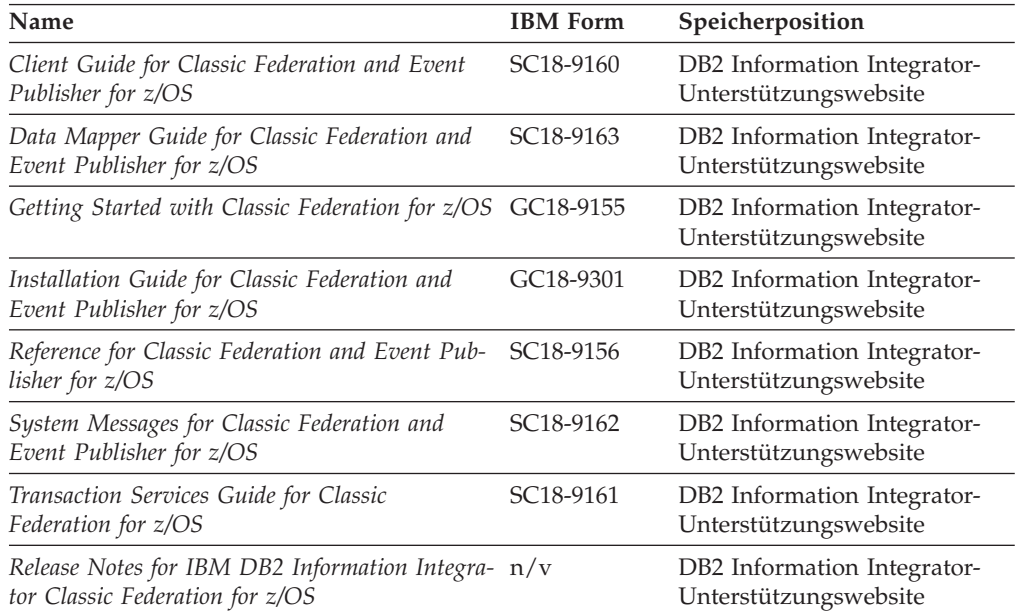

### **Dokumentation zur Replikationsfunktion unter z/OS**

Dokumentation zur Replikationsfunktion unter z/OS

### **Zweck**

Dokumentation zur Replikationsfunktion unter z/OS.

*Tabelle 6. DB2 Information Integrator-Dokumentation zur Replikationsfunktion unter z/OS*

| Name                                                                                                    | <b>IBM</b> Form | Speicherposition                                                                                                    |
|----------------------------------------------------------------------------------------------------|-----------------|----------------------------------------------------------------------------------------------------|
| <b>ASNCLP Program Reference for Replication</b><br>and Event Publishing                                               | n/v             | DB2 Information Integrator-<br>Unterstützungswebsite                                                                                                    |
| Replikation und Event-Publishing - Einführung                                                                         | GC12-3347       | DB2 Information Integrator-<br>Unterstützungswebsite                                                                                                    |
| Migration auf SQL Replication                                                                                         | n/v             | DB2 Information Integrator-<br>Unterstützungswebsite                                                                                                    |
| Replication and Event Publishing Guide and<br>Reference                                                               | SC18-7568       | • CD mit der DB2-PDF-Doku-<br>mentation                                                                                                    |
|                                                                                                    |                 | • DB2 Information Integrator-<br>Unterstützungswebsite                                                                                                    |
| Replication Installation and Customization<br>Guide for z/OS                                                          | SC18-9127       | DB2 Information Integrator-<br>Unterstützungswebsite                                                                                                    |
| SQL Replication Handbuch und Referenz                                                                                 | SC12-3065       | • CD mit der DB2-PDF-Doku-<br>mentation                                                                                                    |
|                                                                                                    |                 | DB2 Information Integrator-<br>Unterstützungswebsite                                                                                                    |
| Tuning for Replication and Event Publishing<br>Performance                                                            | n/v             | DB2 Information Integrator-<br>Unterstützungswebsite                                                                                                    |
| Tuning for SQL Replication Performance                                                                                | n/v             | DB2 Information Integrator-<br>Unterstützungswebsite                                                                                                    |
| Release Notes for IBM DB2 Information Inte-<br>grator Standard Edition, Advanced Edition, and<br>Replication for z/OS | n/v             | In DB2 Information - Unter-<br>٠<br>stützung: Produktübersicht ><br>Informationsintegration ><br>DB2 Information Integrator -<br>Übersicht > Probleme,<br>Problemumgehungen und<br>Aktualisierungen der Doku-<br>mentation<br>• DB2 Information Integrator -<br>Klickstartleiste für Installation<br>• DB2 Information Integrator-<br>Unterstützungswebsite<br>• Produkt-CD von DB2 Informa-<br>tion Integrator |

# **Dokumentation zur Unternehmenssuchfunktion unter Linux, UNIX und Windows**

Dokumentation zur Unternehmenssuchfunktion unter Linux, UNIX und Windows

### **Zweck**

Dokumentation zur Unternehmenssuchfunktion unter Linux, UNIX und Windows.

*Tabelle 7. DB2 Information Integrator-Dokumentation zur Unternehmenssuchfunktion unter Linux, UNIX und Windows*

| Name                                                         | <b>IBM</b> Form        | Speicherposition                                      |
|--------------------------------------------------------------|------------------------|-------------------------------------------------------|
| Verwaltung der Unternehmenssuche                             | SC <sub>12</sub> -3432 | DB2 Information Integra-<br>tor-Unterstützungswebsite |
| Installationshandbuch für die Unternehmenssuche              | GC12-3431              | DB2 Information Integra-<br>tor-Unterstützungswebsite |
| Programming Guide and API Reference for<br>Enterprise Search | SC <sub>18</sub> -9284 | DB2 Information Integra-<br>tor-Unterstützungswebsite |
| Release Notes for Enterprise Search                          | n/v                    | DB2 Information Integra-<br>tor-Unterstützungswebsite |

# **Release-Informationen und Installationsvoraussetzungen**

Release-Informationen enthalten die für die jeweilige Release- und FixPak-Stufe des verwendeten Produkts spezifischen Informationen sowie die neuesten Dokumentationskorrekturen für das jeweilige Release. Die Installationsvoraussetzungen enthalten Informationen, die für das jeweilige Release des verwendeten Produkts spezifisch sind.

| zungen                                                                                                    |                     |                                                                                                    |
|----------------------------------------------------------------------------------------------------|---------------------|----------------------------------------------------------------------------------------------------|
| Name                                                                                                    | Dateiname           | Speicherposition                                                                                                    |
| Installation Requirements for IBM<br>DB2 Information Integrator Event<br>Publishing Edition, Replication Edi-<br>tion, Standard Edition, Advanced Edi-<br>tion, Advanced Edition Unlimited,<br>Developer Edition, and Replication for<br>z/OS | Prereqs             | Produkt-CD von DB2 Information<br>$\bullet$<br>Integrator<br>DB2 Information Integrator - Klickst-<br>artleiste für Installation                                                                                        |
| Release Notes for IBM DB2 Informa-<br>tion Integrator Standard Edition,<br>Advanced Edition, and Replication for<br>z/OS                                                                                                    | <b>ReleaseNotes</b> | In DB2 Information - Unterstüt-<br>٠<br>zung: Produktübersicht ><br>Informationsintegration > DB2<br>Information Integrator - Übersicht ><br>Probleme, Problemumgehungen<br>und Aktualisierungen der Doku-<br>mentation |
|                                                                                                    |                     | • DB2 Information Integrator - Klickst-<br>artleiste für Installation                                                                                                    |
|                                                                                                    |                     | • DB2 Information Integrator-<br>Unterstützungswebsite                                                                                                    |
|                                                                                                    |                     | • Produkt-CD von DB2 Information<br>Integrator                                                                                                    |
| Release Notes for IBM DB2 Informa-<br>tion Integrator Event Publisher for<br>IMS for z/OS                                                                                                    | n/v                 | DB2 Information Integrator-<br>Unterstützungswebsite                                                                                                    |
| Release Notes for IBM DB2 Informa-<br>tion Integrator Event Publisher for<br>VSAM for z/OS                                                                                                    | n/v                 | DB2 Information Integrator-<br>Unterstützungswebsite                                                                                                    |

*Tabelle 8. DB2 Information Integrator Release-Informationen und Installationsvoraussetzungen*

*Tabelle 8. DB2 Information Integrator Release-Informationen und Installationsvoraussetzungen (Forts.)*

| Name                                                                                 | <b>Dateiname</b> | Speicherposition                                     |
|--------------------------------------------------------------------------------------|------------------|------------------------------------------------------|
| Release Notes for IBM DB2 Informa-<br>tion Integrator Classic Federation for<br>z/OS | n/v              | DB2 Information Integrator-<br>Unterstützungswebsite |
| Release-Informationen für die Unter-<br>nehmenssuche                                 | n/v              | DB2 Information Integrator-<br>Unterstützungswebsite |

### **Anzeigen der Release-Informationen und Installationsvoraussetzungen**

Anzeigen der Release-Informationen und Installationsvoraussetzungen

#### **Zweck**

Geben Sie Folgendes ein, um Release-Informationen und Installationsvoraussetzungen von der CD auf Windows-Betriebssystemen anzuzeigen:

*x*\doc\*%L*

#### **Parameter**

- *x* Buchstabe des Windows-CD-Laufwerks
- *%L*

Die Ländereinstellung der Dokumentation, die Sie verwenden wollen, z. B. en\_US.

#### **Zweck**

Geben Sie Folgendes ein, um Release-Informationen und Installationsvoraussetzungen von der CD auf UNIX-Betriebssystemen anzuzeigen:

/*cdrom*/doc/*%L*

#### **Parameter**

```
cdrom
```
Der UNIX-Mountpunkt der CD

*%L*

Die Ländereinstellung der Dokumentation, die Sie verwenden wollen, z. B. en\_US.

### **Anzeigen und Drucken der PDF-Dokumentation**

Anzeigen und Drucken der PDF-Dokumentation

Gegen Sie wie folgt vor, um die DB2 Information Integrator-PDF-Bücher von der CD mit DB2-PDF-Dokumentation anzuzeigen und zu drucken:

- 1. Öffnen Sie im Stammverzeichnis der CD mit der DB2-PDF-Dokumentation die Datei index.htm.
- 2. Klicken Sie die Sprache an, die Sie verwenden wollen.
- 3. Klicken Sie den Link für das Dokument an, das Sie anzeigen wollen.

### **Zugriff auf die DB2 Information Integrator-Dokumentation**

Zugriff auf die DB2 Information Integrator-Dokumentation

Alle Handbücher und Release-Informationen für DB2 Information Integrator sind als PDF-Dateien auf der DB2 Information Integrator-Unterstützungswebsite unter [www.ibm.com/software/data/integration/db2ii/support.html](http://www.ibm.com/software/data/integration/db2ii/support.html) verfügbar.

Sie können über die DB2 Information Integrator-Unterstützungswebsite auf die neueste DB2 Information Integrator-Produktdokumentation zugreifen, indem Sie den Produktinformationslink (**Product Information**) anklicken, wie in Abb. 1 dargestellt.

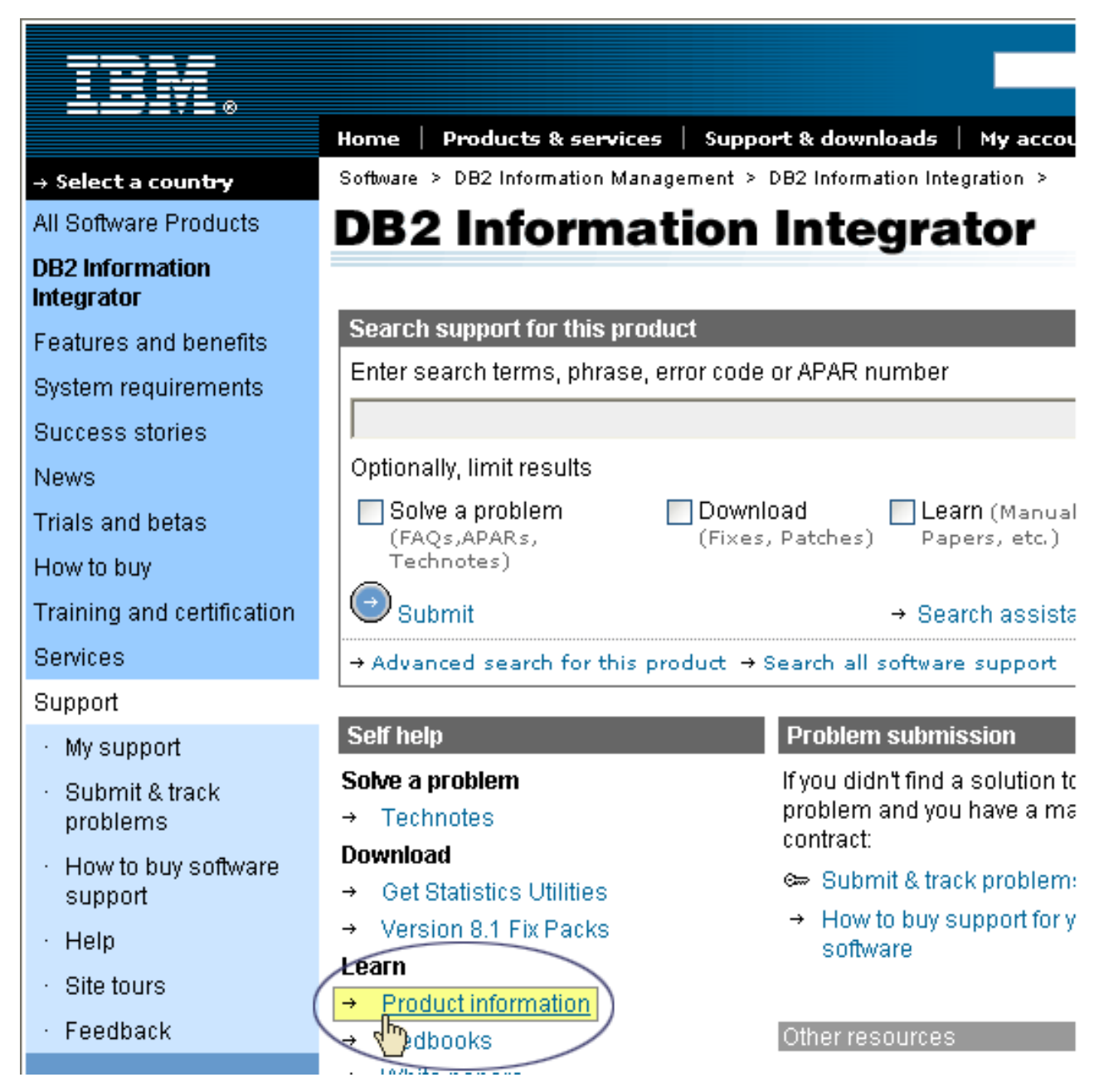

*Abbildung 1. Zugriff auf den Produktinformationslink über die DB2 Information Integrator-Unterstützungswebsite*

Über den Produktinformationslink besteht Zugriff auf die aktuelle DB2 Information Integrator-Dokumentation in allen unterstützten Sprachen:

- DB2 Information Integrator-Produktdokumentation in PDF-Dateien
- v Produktdokumentation zu FixPaks, einschließlich Release-Informationen
- v Anweisungen zum Herunterladen und Installieren von 'DB2 Information Unterstützung' für Linux, UNIX und Windows
- v Links auf die Onlineversion von 'DB2 Information Unterstützung'

Die DB2 Information Integrator-Unterstützungswebsite stellt außerdem Unterstützungsdokumentation, IBM Redbooks, White Papers, Produktdownloads, Links zu Benutzergruppen sowie Neuigkeiten zu DB2 Information Integrator zur Verfügung.

### **Behindertengerechte Bedienung**

Funktion zur behindertengerechten Bedienung unterstützen Benutzer mit körperlichen Beeinträchtigungen, wie z. B. eingeschränkter Mobilität oder eingeschränkter Sicht, Softwareprodukte erfolgreich zu verwenden. In der folgenden Liste werden die Hauptfunktionen zur behindertengerechten Bedienung in Produkten von DB2® Version 8 angegeben:

- v Die gesamte DB2-Funktionalität ist mit Hilfe der Tastatur an Stelle der Maus zur Navigation verfügbar. Weitere Informationen finden Sie in "Tastatureingabe und Navigation".
- v Sie können die Größe und Farbe der Schriftarten in DB2-Benutzerschnittstellen anpassen. Weitere Informationen finden Sie in ["Behindertengerechte](#page-47-0) Anzeige" auf [Seite](#page-47-0) 40.
- v DB2-Produkte unterstützen Anwendungen zur behindertengerechten Bedienung, die die Java™-API zur behindertengerechten Bedienung verwenden. Weitere Informationen finden Sie in ["Kompatibilität](#page-47-0) mit Technologien zur behindertengerechten [Bedienung"](#page-47-0) auf Seite 40.
- v Der Zugriff auf die DB2-Dokumentation ist problemlos möglich. Weitere Infor-mationen finden Sie in ["Behindertengerechte](#page-47-0) Dokumentation" auf Seite 40.

### **Tastatureingabe und Navigation**

### **Tastatureingabebereich**

Tastatureingabebereich

In UNIX®-Betriebssystemen wird der Bereich des aktiven Fensters hervorgehoben, in dem Ihre Tastatureingabe wirksam sind.

### **Tastatureingabe**

Tastatureingabe

Sie können die DB2-Tools ausschließlich mit der Tastatur bedienen. Sie können Tasten oder Tastenkombinationen verwenden, um Operationen auszuführen, die auch mit einer Maus ausgeführt werden können. Standardtastatureingaben des Betriebssystems werden für Standardoperationen des Betriebssystems verwendet.

Weitere Informationen zur Verwendung von Tasten und Tastenkombinationen zum Ausführen von Operationen finden Sie in Keyboard shortcuts and accelerators: Common GUI help.

### **Tastaturnavigation**

Tastaturnavigation

Sie können mit Hilfe von Tasten oder Tastenkombinationen in der Schnittstelle der DB2-Tools navigieren.

Weitere Informationen zur Verwendung von Tasten und Tastenkombinationen zum Navigieren in den DB2-Tools finden Sie in Keyboard shortcuts and accelerators: Common GUI help.

### <span id="page-47-0"></span>**Behindertengerechte Anzeige**

Behindertengerechte Anzeige

#### **Zweck**

Behindertengerechte Anzeige

### **Schriftarteneinstellungen**

Schriftarteneinstellungen

Mit Hilfe des Notizbuchs **Tools - Einstellungen** können Sie die Farbe, Größe und Schriftart für den Text in Menüs und Dialogfenstern auswählen.

Weitere Informationen zum Angeben von Schriftarteinstellungen finden Sie in Changing the fonts for menus and text: Common GUI help.

### **Unabhängigkeit von Farben**

Unabhängigkeit von Farben

Sie müssen keine Farben unterscheiden können, um beliebige Funktionen in diesem Produkt zu verwenden.

### **Kompatibilität mit Technologien zur behindertengerechten Bedienung**

Kompatibilität mit Technologien zur behindertengerechten Bedienung

Die Schnittstellen der DB2-Tools unterstützen die Java-API für behindertengerechte Bedienung, mit der Sie Sprachausgabeprogramme und andere unterstützende Technologien mit DB2-Produkten verwenden können.

### **Behindertengerechte Dokumentation**

Behindertengerechte Dokumentation

Die Dokumentation für DB2 wird im Format XHTML 1.0 zur Verfügung gestellt, das in den meisten Web-Browsern angezeigt werden kann. Mit XHTML können Sie die Dokumentation entsprechend der Anzeigeeinstellungen in Ihrem Browser anzeigen. Es ermöglicht außerdem die Verwendung von Sprachausgabeprogrammen und anderer unterstützender Technologien.

Syntaxdiagramme sind in Schreibweise mit Trennzeichen angegeben. Dieses Format ist nur verfügbar, wenn Sie mit Hilfe eines Sprachausgabeprogramms auf die Onlinedokumentation zugreifen.

### **Kontaktaufnahme mit IBM**

Unter 0180 3 313233 erreichen Sie Hallo IBM, wo Sie Antworten zu allgemeinen Fragen erhalten.

Telefonische Unterstützung erhalten Sie über folgende Nummern:

- v Unter 0180 3 313233 erreichen Sie Hallo IBM, wo Sie Antworten zu allgemeinen Fragen erhalten.
- Unter 0190 7 72243 erreichen Sie die DB2 Helpline, wo Sie Antworten zu DB2spezifischen Problemen erhalten.

Informationen zur nächsten IBM Niederlassung in Ihrem Land oder Ihrer Region finden Sie im IBM Verzeichnis für weltweite Kontakte, das Sie im Web unter [www.ibm.com/planetwide](http://www.ibm.com/planetwide) abrufen können.

### **Abrufen von Produktinformationen**

Informationen zu DB2 Information Integrator-Produkten sind telefonisch oder über das Web verfügbar.

Informationen zu DB2 Information Integrator-Produkten sind telefonisch oder über das Web verfügbar. Die hier angegeben Telefonnummern gelten für Deutschland.

- 1. Unter 0180 3 313233 erreichen Sie Hallo IBM, wo Sie Antworten zu allgemeinen Fragen erhalten.
- 2. Unter 0180 5 5090 können Sie Handbücher telefonisch bestellen.
- 3. Rufen Sie die Website unter [www.ibm.com/software/data/integration/db2ii/support.html](http://www.ibm.com/software/data/integration/db2ii/support.html) auf.

Diese Site umfasst die folgenden aktuellen Informationen:

- Technische Hinweise
- Bestellen von Handbüchern
- Client-Downloads
- Newsgroups
- Fixpacks
- Neuerungen
- Links zu Webressourcen

### **Kommentare zur Dokumentation**

Bitte senden Sie uns Ihre Kommentare zu diesem Handbuch oder zu anderer Dokumentation von DB2 Information Integrator.

Ihre Rückmeldung unterstützt IBM, hochwertige Informationen anzubieten. Bitte senden Sie uns Ihre Kommentare zu diesem Handbuch oder zu anderer Dokumentation von DB2 Information Integrator. Sie können Ihre Kommentare wie folgt senden:

1. Senden Sie Ihre Kommentare mit Hilfe des Kommentarformulars für Onlinedokumentation unter [www.ibm.com/software/data/rcf.](http://www.ibm.com/software/data/rcf/)

2. Senden Sie Ihre Kommentare als E-Mail an comments@us.ibm.com. Geben Sie den Namen des Produkts, die Versionsnummer des Produkts sowie den Namen und die Teilenummer des Handbuchs (falls vorhanden) an. Wenn Sie Kommentare zu bestimmtem Text haben, geben Sie die Position des Texts (z. B. einen Titel, eine Tabellennummer oder eine Seitenzahl) an.

### **Bemerkungen**

Diese Informationen wurden für Produkte und Services entwickelt, die in Deutschland angeboten werden. Möglicherweise bietet IBM die in dieser Dokumentation beschriebenen Produkte, Services oder Funktionen nicht in allen Ländern an. Informationen über die gegenwärtig im jeweiligen Land verfügbaren Produkte und Services sind beim IBM Ansprechpartner erhältlich. Hinweise auf IBM Lizenzprogramme oder andere IBM Produkte bedeuten nicht, dass nur Programme, Produkte oder Services von IBM verwendet werden können. An Stelle der IBM Produkte, Programme oder Services können auch andere ihnen äquivalente Produkte, Programme oder Services verwendet werden, solange diese keine gewerblichen oder anderen Schutzrechte der IBM verletzen. Die Verantwortung für den Betrieb von Fremdprodukten, Fremdprogrammen und Fremdservices liegt beim Kunden.

Für in diesem Handbuch beschriebene Erzeugnisse und Verfahren kann es IBM Patente oder Patentanmeldungen geben. Mit der Auslieferung dieses Handbuchs ist keine Lizenzierung dieser Patente verbunden. Lizenzanforderungen sind schriftlich an folgende Adresse zu richten (Anfragen an diese Adresse müssen auf Englisch formuliert werden): IBM Europe, Director of Licensing, 92066 Paris La Defense Cedex, France

Trotz sorgfältiger Bearbeitung können technische Ungenauigkeiten oder Druckfehler in dieser Veröffentlichung nicht ausgeschlossen werden. Die Angaben in diesem Handbuch werden in regelmäßigen Zeitabständen aktualisiert. Die Änderungen werden in Überarbeitungen oder in Technical News Letters (TNLs) bekannt gegeben. IBM kann ohne weitere Mitteilung jederzeit Verbesserungen und/oder Änderungen an den in dieser Veröffentlichung beschriebenen Produkten und/oder Programmen vornehmen.

Verweise in diesen Informationen auf Websites anderer Anbieter dienen lediglich als Benutzerinformationen und stellen keinerlei Billigung des Inhalts dieser Websites dar. Das über diese Websites verfügbare Material ist nicht Bestandteil des Materials für dieses IBM Produkt; die Verwendung dieser Websites geschieht auf eigene Verantwortung.

Werden an IBM Informationen eingesandt, können diese beliebig verwendet werden, ohne dass eine Verpflichtung gegenüber dem Einsender entsteht.

Lizenznehmer des Programms, die Informationen zu diesem Produkt wünschen mit der Zielsetzung: (i) den Austausch von Informationen zwischen unabhängigen, erstellten Programmen und anderen Programmen (einschließlich des vorliegenden Programms) sowie (ii) die gemeinsame Nutzung der ausgetauschten Informationen zu ermöglichen, wenden sich an folgende Adresse:

IBM Corporation J46A/G4 555 Bailey Avenue San Jose, CA 95141-1003 U.S.A.

Die Bereitstellung dieser Informationen kann unter Umständen von bestimmten Bedingungen - in einigen Fällen auch von der Zahlung einer Gebühr - abhängig sein.

Die Lieferung des im Handbuch aufgeführten Lizenzprogramms sowie des zugehörigen Lizenzmaterials erfolgt im Rahmen der Allgemeinen Geschäftsbedingungen der IBM, der Internationalen Nutzungsbedingungen der IBM für Programmpakete oder einer äquivalenten Vereinbarung.

Alle in diesem Dokument enthaltenen Leistungsdaten stammen aus einer gesteuerten Umgebung. Die Ergebnisse, die in anderen Betriebsumgebungen erzielt werden, können daher erheblich von den hier erzielten Ergebnissen abweichen. Einige Daten stammen möglicherweise von Systemen, deren Entwicklung noch nicht abgeschlossen ist. Eine Gewährleistung, dass diese Daten auch in allgemein verfügbaren Systemen erzielt werden, kann nicht gegeben werden. Darüber hinaus wurden einige Daten unter Umständen durch Extrapolation berechnet. Die tatsächlichen Ergebnisse können abweichen. Benutzer dieses Dokuments sollten die entsprechenden Daten in ihrer spezifischen Umgebung prüfen.

Alle Informationen zu Produkten anderer Anbieter stammen von den Anbietern der aufgeführten Produkte, deren veröffentlichen Ankündigungen oder anderen allgemein verfügbaren Quellen. IBM hat diese Produkte nicht getestet und kann daher keine Aussagen zu Leistung, Kompatibilität oder anderen Merkmalen machen. Fragen zu den Leistungsmerkmalen von Produkten anderer Anbieter sind an den jeweiligen Anbieter zu richten.

Die oben genannten Erklärungen bezüglich der Produktstrategien und Absichtserklärungen von IBM stellen die gegenwärtige Absicht der IBM dar, unterliegen Änderungen oder können zurückgenommen werden, und repräsentieren nur die Ziele der IBM.

Diese Veröffentlichung enthält Beispiele für Daten und Berichte des alltäglichen Geschäftsablaufes. Sie sollen nur die Funktionen des Lizenzprogrammes illustrieren; sie können Namen von Personen, Firmen, Marken oder Produkten enthalten. Alle diese Namen sind frei erfunden; Ähnlichkeiten mit tatsächlichen Namen und Adressen sind rein zufällig.

#### COPYRIGHTLIZENZ:

Diese Veröffentlichung enthält Musteranwendungsprogramme, die in Quellensprache geschrieben sind. Sie dürfen diese Musterprogramme kostenlos kopieren, ändern und verteilen, wenn dies zu dem Zweck geschieht, Anwendungsprogramme zu entwickeln, verwenden, vermarkten oder zu verteilen, die mit der Anwendungsprogrammierschnittstelle konform sind, für die diese Musterprogramme geschrieben werden. Diese Beispiele wurden nicht unter allen denkbaren Bedingungen getestet. Daher kann IBM die Zuverlässigkeit, Wartungsfreundlichkeit oder Funktion dieser Programme weder zusagen noch gewährleisten.

Kopien oder Teile der Musterprogramme bzw. daraus abgeleiteter Code müssen folgenden Copyrightvermerk beinhalten:

Outside In ( ®) Viewer Technology, © 1992-2004 Stellent, Chicago, IL., Inc. Alle Rechte vorbehalten.

IBM XSLT-Prozessor Lizenziertes Material - Eigentum der IBM © Copyright IBM Corporation, 1999-2004. Alle Rechte vorbehalten.

### **Marken**

In diesem Abschnitt werden IBM Marken und bestimmte Marken anderer Hersteller aufgelistet.

Folgende Namen sind in gewissen Ländern (oder Regionen) Marken der International Business Machines Corporation:

IBM AIX AIX 5L DB2 DB2 Universal Database Domino Domino.doc Hummingbird Informix Lotus Lotus Notes **Notes** OmniFind POWER4 POWER5 RS/6000 Tivoli WebSphere Workplace xSeries z/OS

Die folgenden Begriffe sind Marken oder eingetragene Marken anderer Unternehmen:

Java und alle Java-basierten Marken und Logos sind in gewissen Ländern Marken oder eingetragene Marken von Sun Microsystems, Inc.

Microsoft, Windows, Windows NT und das Windows-Logo sind in gewissen Ländern Marken der Microsoft Corporation.

Intel, Intel Inside (Logos), MMX und Pentium sind in gewissen Ländern Marken der Intel Corporation.

UNIX ist in gewissen Ländern eine eingetragene Marke von The Open Group.

Linux ist in gewissen Ländern eine Marke von Linus Torvalds.

Andere Namen von Unternehmen, Produkten oder Services können Marken anderer Unternehmen sein.

# <span id="page-54-0"></span>**Index**

# **Sonderzeichen**

'DB2 Information - Unterstützung', Dämon [starten](#page-26-0) 19 'DB2 Information - Unterstützung', Service [starten](#page-26-0) 19 'DB2 Information - [Unterstützung'](#page-26-0) star[ten](#page-26-0) 19

# **A**

Anwendungsserver unter Linux und AIX [starten](#page-22-0) 15 Anwendungsserver unter Windows [starten](#page-24-0) 17

# **B**

Benutzer-ID des [Administrators](#page-15-0) für die [Unternehmenssuche](#page-15-0) 8

# **D**

[Datenverzeichnis](#page-15-0) 8 [Datenverzeichnis](#page-15-0) für die Unternehmens[suche](#page-15-0) 8 DB2 II OmniFind Edition unter UNIX-Betriebssystemen [deinstallieren](#page-30-0) 23 DB2 II OmniFind Edition unter Windows [deinstallieren](#page-32-0) 25 DB2 Information - Unterstützung [starten](#page-26-0) 19 [Deinstallation](#page-30-0) 23, [25](#page-32-0) DB2 II [OmniFind](#page-30-0) Edition unter UNIX-[Betriebssystemen](#page-30-0) 23 DB2 II [OmniFind](#page-32-0) Edition unter Win[dows](#page-32-0) 25 Deployment Manager unter Linux und AIX [starten](#page-22-0) 15 Deployment Manager unter Windows [starten](#page-24-0) 17 [Dokumentation](#page-28-0) 21 Dokumentation zur [Unternehmenssuche](#page-28-0) [suchen](#page-28-0) 21

# **E**

Erforderlicher [Plattenspeicherplatz](#page-11-0) 4

### **F**

First [Steps](#page-20-0) 13 [starten](#page-20-0) 13

### **H**

[Hardwarevoraussetzungen](#page-11-0) 4 HTTP-Server unter Linux und AIX [starten](#page-22-0) 15 HTTP-Server unter Windows [starten](#page-24-0) 17

### **I**

Information - [Unterstützung](#page-26-0) 19 [Installationsverzeichnis](#page-15-0) 8 [Installationsverzeichnis](#page-15-0) für die Unter[nehmenssuche](#page-15-0) 8

# **K**

Kennwort des [Administrators](#page-15-0) für die [Unternehmenssuche](#page-15-0) 8

**P**

[PDF-Dokumentation](#page-28-0) 21

# **S**

[Softwarevoraussetzungen](#page-8-0) 1 System für die Unternehmenssuche unter Windows [starten](#page-24-0) 17

### **U**

Unternehmenssuche unter Linux und AIX [starten](#page-22-0) 15 Unterstützte [Betriebssysteme](#page-8-0) 1

### **V**

[Vorausgesetzte](#page-8-0) Software 1

### **W**

WebSphere Application Server Network Deployment unter Linux und AIX [starten](#page-22-0) 15 WebSphere Application Server Network Deployment unter Windows [starten](#page-24-0) 17 WebSphere Application Server unter Linux und AIX [starten](#page-22-0) 15 WebSphere Application Server unter Windows [starten](#page-24-0) 17

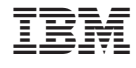

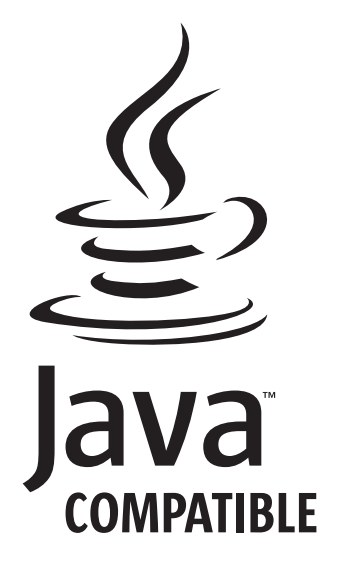

GC12-3431-01

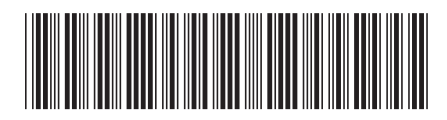